**T.C. SAKARYA ÜNİVERSİTESİ FEN BİLİMLERİ ENSTİTÜSÜ**

## **BULUT CİHAZLARIN OTOMATİK KONFİGÜRASYON YÖNTEMLERİNİN KARŞILAŞTIRILMASI**

## **YÜKSEK LİSANS TEZİ**

### **Yasemin ÖZBEK**

**Enstitü Anabilim Dalı : BİLGİSAYAR VE BİLİŞİM MÜHENDİSLİĞİ**

**Tez Danışmanı : Yrd. Doç. Dr. İhsan Hakan SELVİ**

**Ağustos 2016**

#### T.C. SAKARYA ÜNİVERSİTESİ FEN BİLİMLERİ ENSTİTÜSÜ

### **BULUT CİHAZLARIN OTOMATİK** KONFİGÜRASYON YÖNTEMLERİNİN **KARŞILAŞTIRILMASI**

### YÜKSEK LİSANS TEZİ

#### Yasemin ÖZBEK

Enstitü Anabilim Dalı

#### **BİLGİSAYAR VE BİLİŞİM** MÜHENDİSLİĞİ

Bu tez / / 2016 tarihinde aşağıdaki jüri tarafından oybirliği / oyçokluğu ile kabul edilmiştir.

 $\mathcal{L}$ 

Doc. Dr. Numan CELEBİ Jüri Başkanı  $\sigma$  $\theta$ 

Yrd. Doc. Dr. Zafer ALBAYRAK Üye  $\alpha$ 

Yrd. Doç. Dr. İhsan Hakan SELV Üve

#### **BEYAN**

Tez içindeki tüm verilerin akademik kurallar çerçevesinde tarafımdan elde edildiğini, görsel ve yazılı tüm bilgi ve sonuçların akademik ve etik kurallara uygun şekilde sunulduğunu, kullanılan verilerde herhangi bir tahrifat yapılmadığını, başkalarının eserlerinden yararlanılması durumunda bilimsel normlara uygun olarak atıfta bulunulduğunu, tezde yer alan verilerin bu üniversite veya başka bir üniversitede herhangi bir tez çalışmasında kullanılmadığını beyan ederim.

Piso

Yasemin ÖZBEK 13.08.2016

### <span id="page-3-0"></span>**TEŞEKKÜR**

Yüksek lisans eğitimim boyunca değerli bilgi ve deneyimlerinden yararlandığım, her konuda bilgi ve desteğini almaktan çekinmediğim, araştırmanın planlanmasından yazılmasına kadar tüm aşamalarında yardımlarını esirgemeyen, teşvik eden, aynı titizlikte beni yönlendiren değerli danışman hocam Yrd. Doç. Dr. İhsan Hakan SELVİ ve değerli hocam Doç. Dr. Numan ÇELEBİ'ye teşekkürlerimi sunarım.

Ayrıca yüksek lisans eğitimim konusunda, bilgi ve deneyimleriyle bana yol gösteren Dış İlişkiler Şube müdiresi değerli hocam Neriman KANBUR'a, benden desteğini esirgemeyen değerli hocam Doç. Dr. Ali Osman KURT'a ve bana güvenip destek verdiği için Bilgisayar ve Bilişim Fakültesi Dekanı değerli hocam Prof. Dr. Nejat YUMUŞAK'a teşekkürlerimi sunarım

Ayrıca yüksek lisans eğitimine başlamam için beni teşvik eden, cesaretlendiren, her vazgeçtiğimde benim yeniden umutlanmamı sağlayan, maddi ve manevi tüm desteğiyle yanımda olarak üniversite heyecanıma ve öncesinde de hayatıma ortak olan sevgili eşim İsmail ÖZBEK'e tüm kalbimle teşekkür ederim.

Çalışmalarım sırasında en çok canı sıkılan, derslerimden dolayı bazen vakit ayıramadığım, 'biran önce bitse de annem bana kalsa' diye dualar eden biricik güzel kızım Zeynep Tuana ÖZBEK'e tüm yaramazlıkları, şirinlikleri, anlamasa da anlamış gibi yaptığı her şey için ve en çok da hayatımıza renk kattığı için teşekkür ederim.

Ayrıca çalışmalarım ve eğitimim boyunca, daha da önemlisi hayatım boyunca her anımda maddi ve manevi desteğini gördüğüm ve görmeye devam edeceğim canım anneme ve sevgili aile fertlerime özellikle Sare ÖZKAN'a en içten duygularımla teşekkür ederim.

# <span id="page-4-0"></span>**İÇİNDEKİLER**

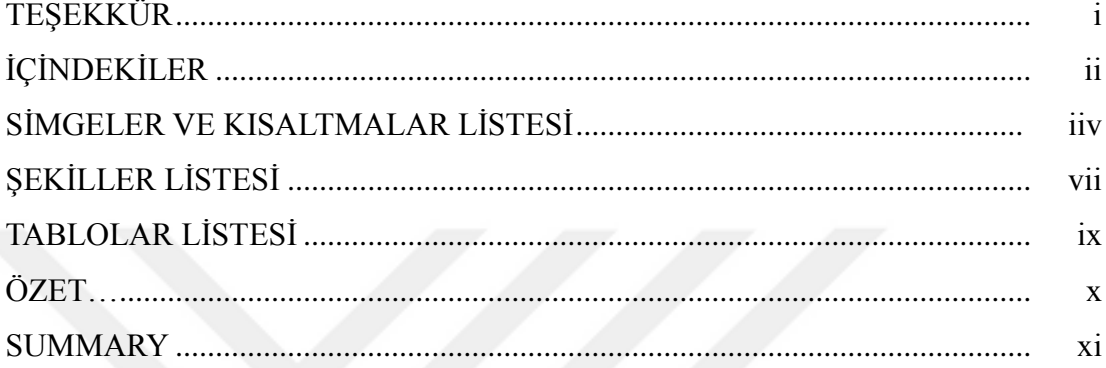

## BÖLÜM 1.

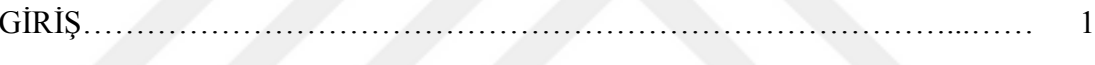

## BÖLÜM 2.

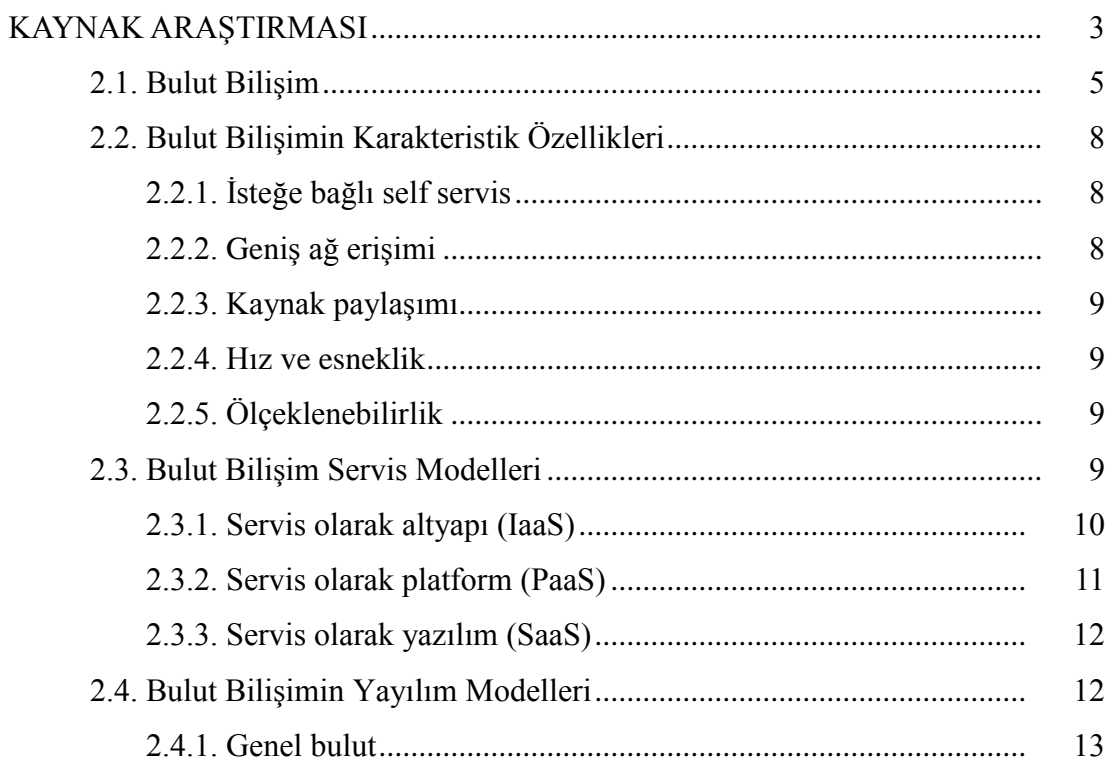

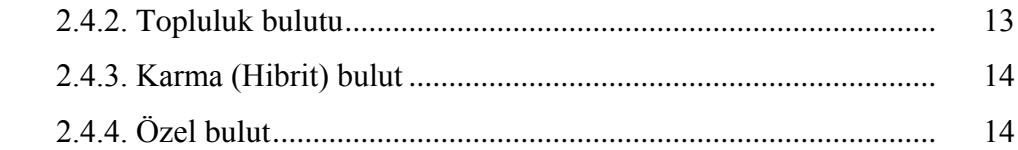

### [BÖLÜM 3.](#page-16-0)

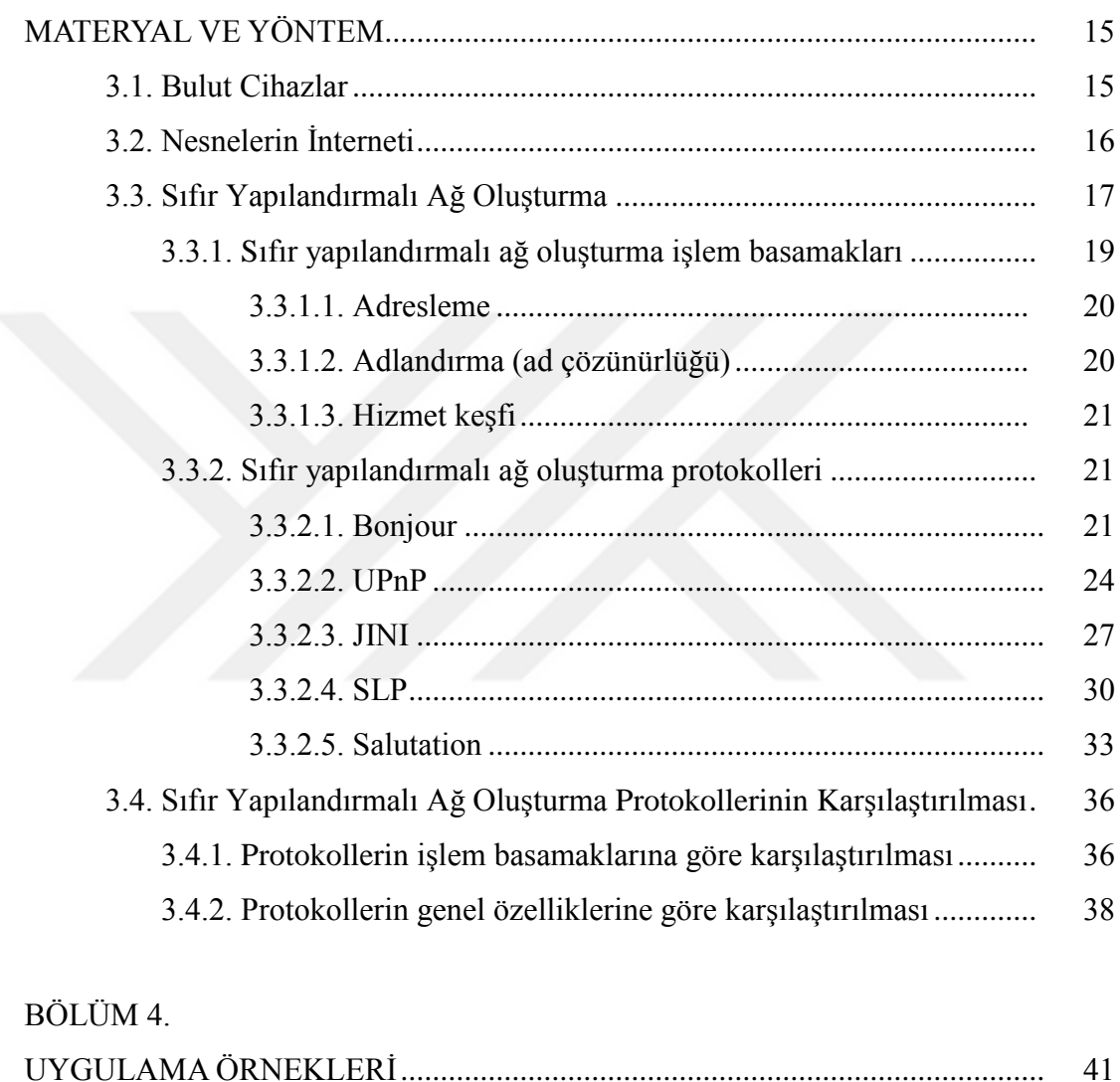

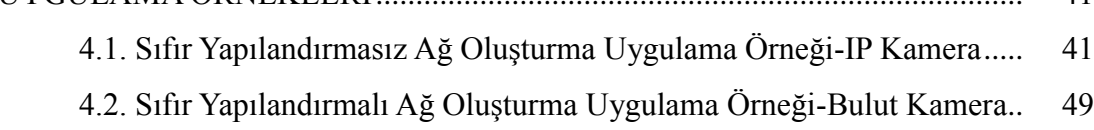

### [BÖLÜM 5.](#page-16-0)

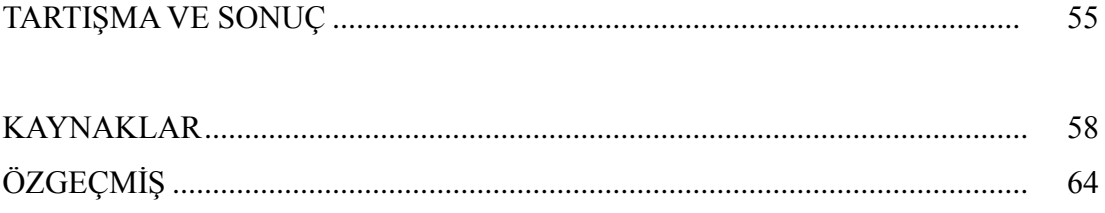

## <span id="page-6-0"></span>**SİMGELER VE KISALTMALAR LİSTESİ**

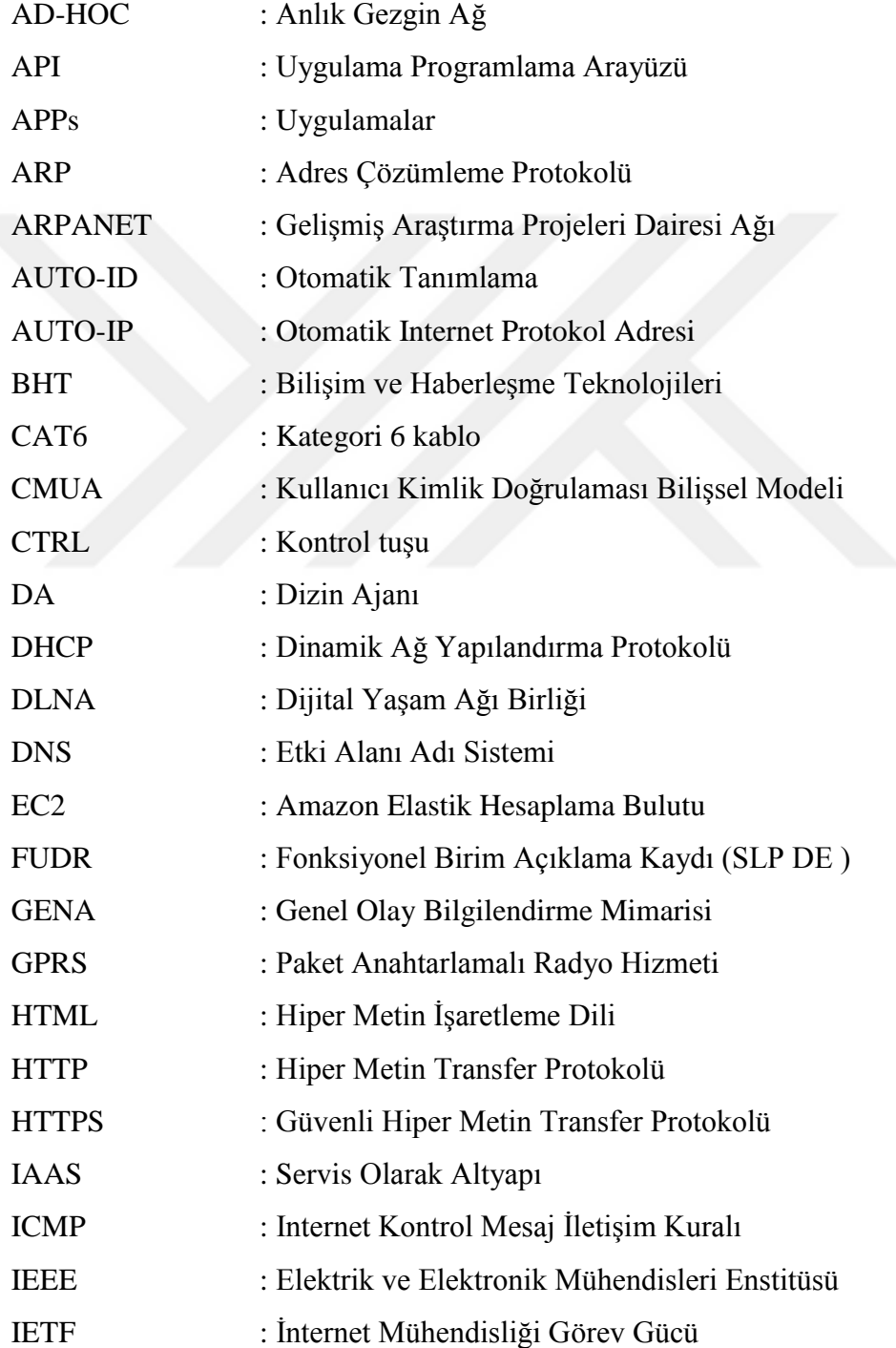

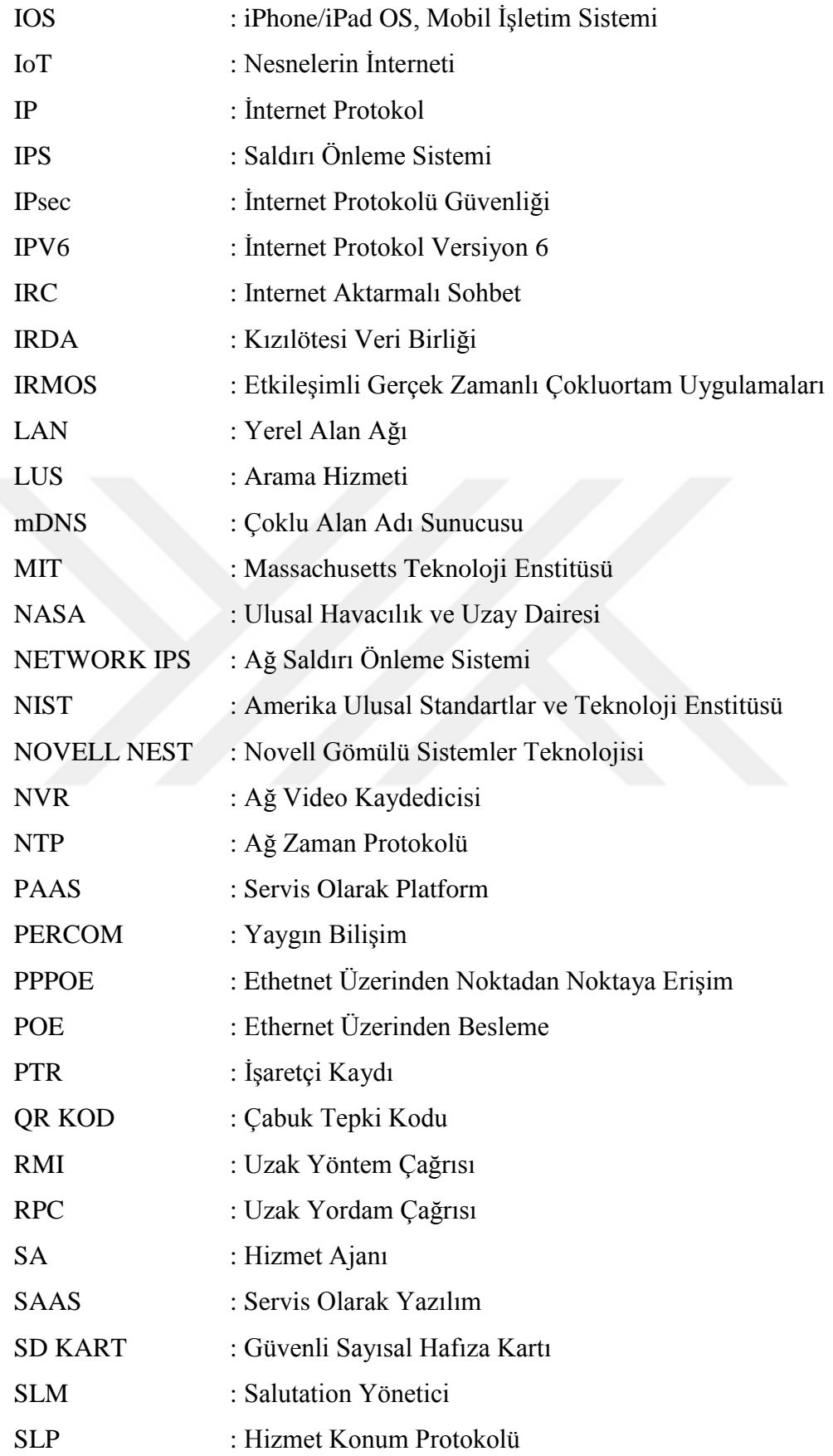

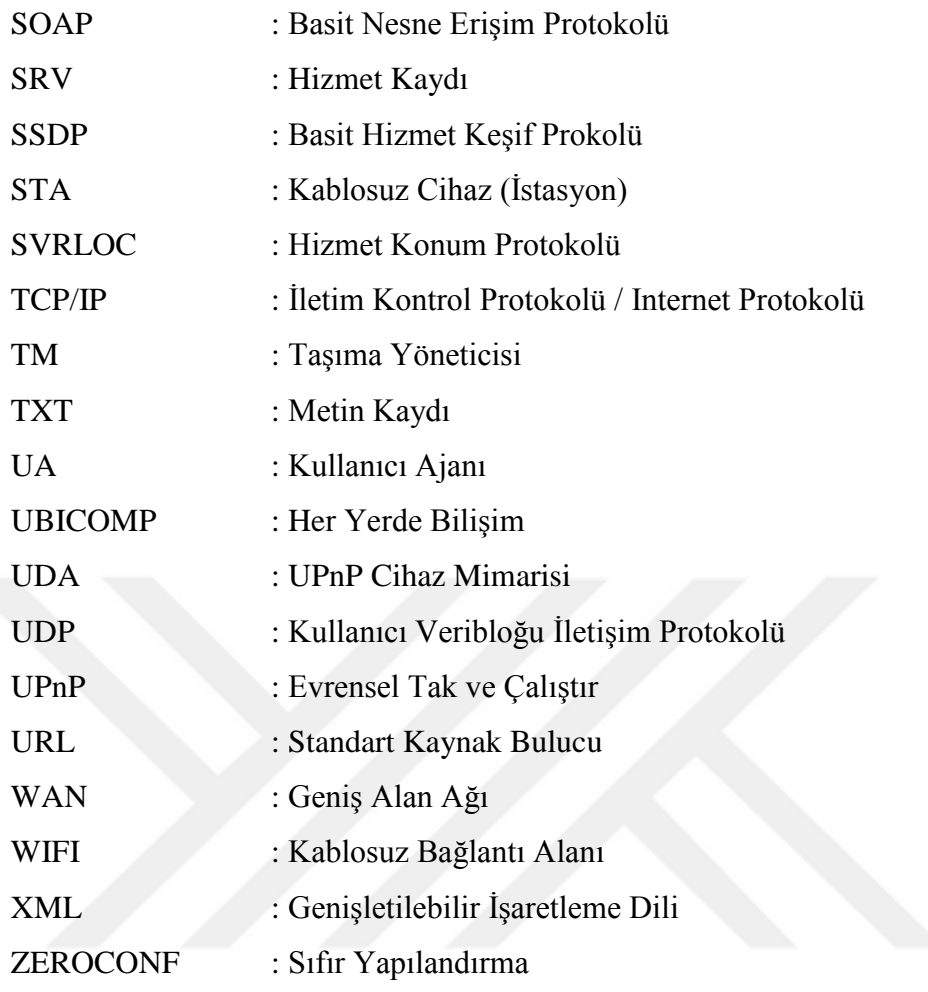

# <span id="page-9-0"></span>**ŞEKİLLER LİSTESİ**

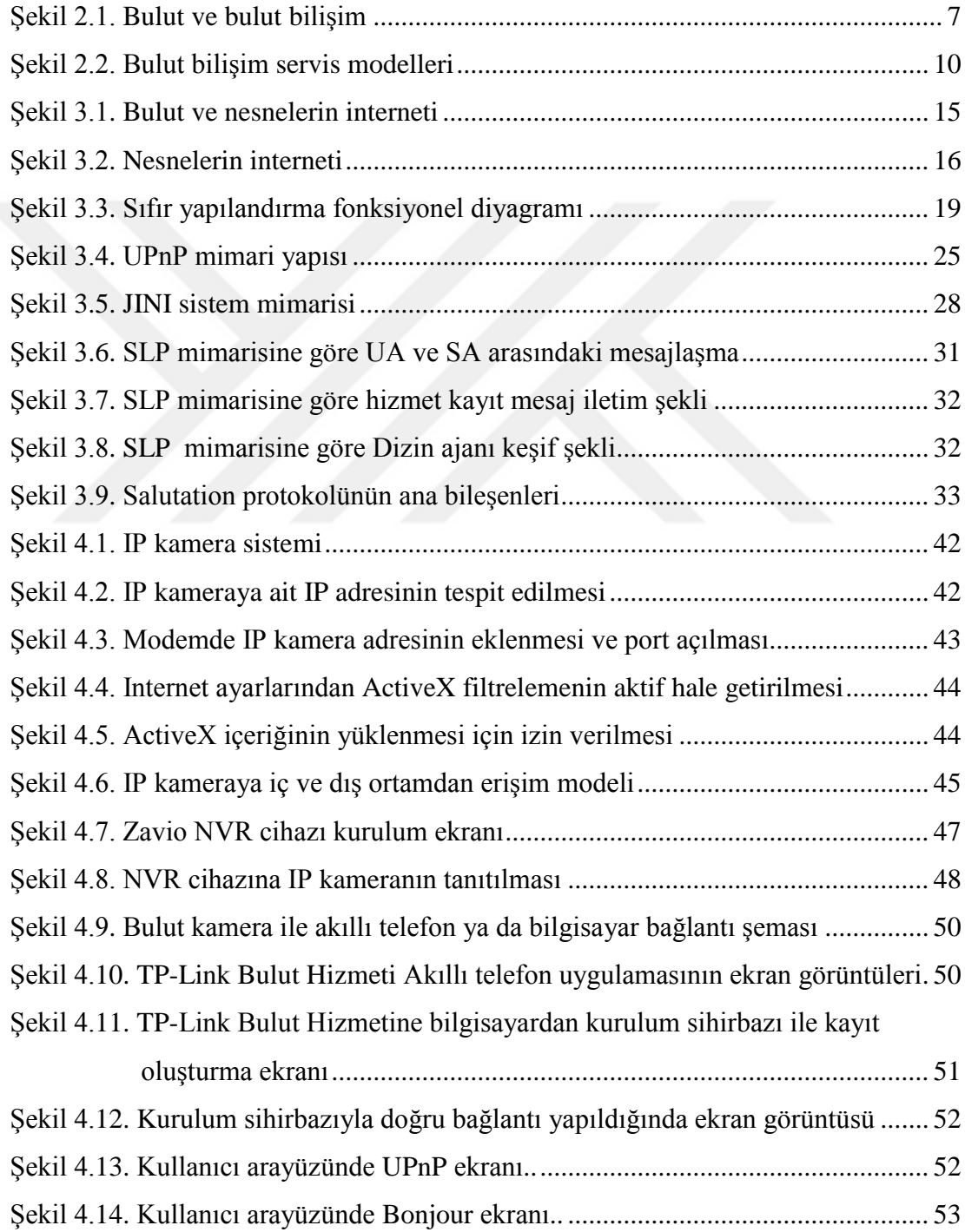

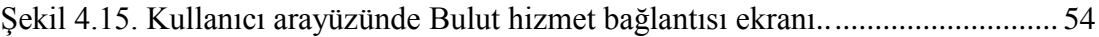

## **TABLOLAR LİSTESİ**

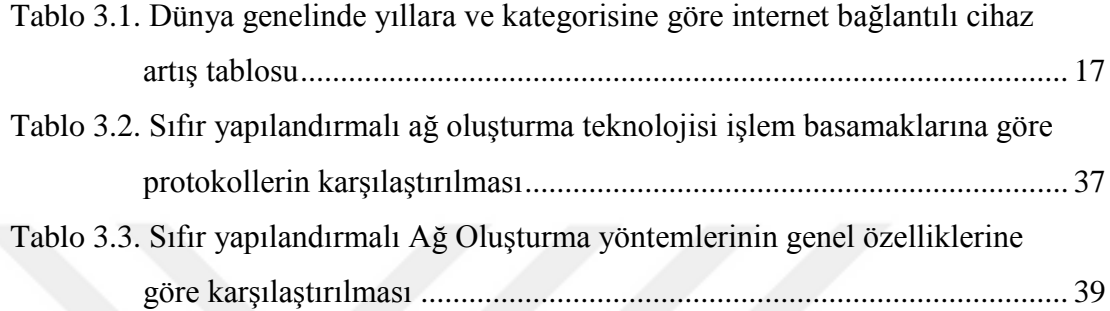

### <span id="page-12-0"></span>**ÖZET**

Anahtar kelimeler: Bulut Bilişim, Bulut Cihazlar, Nesnelerin İnterneti, Otomatik Konfigürasyon, Sıfır Konfigürasyonlu Ağ Oluşturma, UPnP, Bonjour, JINI

Bu çalışmada, bulutla uyumlu çalışan ağ bağlantılı akıllı cihazların otomatik yapılandırması için kullanılan sıfır yapılandırmalı ağ oluşturma tekniğinin kullanıldığı Hizmet Keşif Protokolleri araştırılmıştır. Bu protokollerin çalışma prensipleri incelenmiş ve protokoller arasında karşılaştırma yapılmıştır.

Bu tez kapsamında, genel bir giriş yapıldıktan sonra, ikinci bölümde bulut bilişimin tanımlarından, bulut bilişimin karakteristik özelliklerinden, servis ve yayılım modellerinden bahsedilmiştir. Üçüncü bölümde; bulutla uyumlu cihazlara değinilmiş ve bu cihazların temelinde yer alan, nesnelerin interneti teknolojisi tanımlanmıştır. Bu teknolojiyi oluşturan ağ bağlantılı akıllı cihazların otomatik konfigurasyonunu sağlayan sıfır konfigurasyonlu ağ oluşturma tekniği ve bu tekniğin uygulandığı yöntemler açıklanmıştır. Bu yöntemler temel işlem basamaklarına ve genel özelliklerine göre karşılaştırılmıştır. Dördüncü bölümde ise Sıfır Yapılandırmalı Ağ Oluşturma teknolojisinin kullanıldığı ve kullanılmadığı örnek uygulamalara yer verilmiştir. Son olarak yapılan araştırma ve incelenen örnekler doğrultusunda elde edilen sonuçlar ve öneriler sunulmuştur.

Araştırmada elde edilen bulgulara göre; sıfır yapılandırmalı ağ oluşturma teknolojisinde güvenlik konusunda eksikler olduğu, hala geliştirilmeye açık olduğu ve uzun sure daha literatürde tazeliğini koruyacağı sonucuna varılmıştır.

### **COMPARISON OF AUTOMATIC CONFIGURATION METHODS OF THE CLOUD DEVICES**

#### **SUMMARY**

Keywords: Cloud Computing, Cloud Devices, Internet of Things, Automatic Configuration, Zero Configuration, UPnP, Bonjour, JINI

In this study, service discovery protocols that use the zero configurations networking for automatic configuration of cloud-enabled networked smart devices were investigated. The operation principles of these service discovery protocols were examined and comparisons are made between these protocols.

In the scope of the thesis, after a general introduction, in second chapter definitions of Cloud computing, characteristics of cloud computing, service and deployment models are mentioned. In third chapter; the cloud compatible devices are mentioned and Internet of Things, the technology located in the base of these devices is identified. Zero-configuration networking technology which allows automatic configuration of the networked smart devices that made up Internet of Things and the implementations of this technology are explained. These methods were compared with respect to their general characteristics and basic processing steps. In the fourth chapter the use of Zero Configuration Networking technology applications has given.

Finally, the results obtained according to the investigated and analyzed examples are presented.

According to the findings obtained in the study; It is missing about security in zeroconfiguration networking technology and it is still open to development. Also it has concluded that this topic will protect its freshness in the literature more prolonged.

### <span id="page-14-0"></span>**BÖLÜM 1. GİRİŞ**

Bilgi teknolojileri alanında meydana gelen hızlı gelişmelerle her geçen gün yeni teknolojik kavramlar hayatımıza katılmaktadır. Özellikle internetin hayata geçmesiyle ve yaygın kullanılmaya başlamasıyla hız kazanan bu kavramlar; şirket ve ev ortamlarındaki kullanımlar ve ayrıca şahsi kullanımlar için uyarlanmış birçok hizmet ile tanışmamıza olanak sağlamaktadır.

Bugünlerde ise yeni bir hizmet biçimi olan 'Bulut Bilişim', günlük hayatımıza eşlik eden bir teknolojik faktör olarak adından sıkça söz ettirmektedir. Bulut hizmeti ile kullanıcılara ait sistemlerin bulut teknolojisi üzerinde çalışması yani kullanıcıların digital dünyaya ait tüm verilerinin bulutta işlenmesi, bulutta depolanması ve bulut üzerinden transfer edilmesi sağlanmaktadır. Bulut hizmeti, kullanıcılara çevirim içi ağ ortamı sağlamaktadır. Bu sayede kullanıcılar, internet bağlantılı cihazları ile bu verilere istedikleri yerde, istedikleri zamanda ereşebilme imkânına sahip olmaktadır.

Amerikalı yazar, mucit ve futurist Ray Kurzweil, 2007 yılında Computer World dergisinde yayınlanan röportajında şu şekilde bir açıklama da bulunmuştur: "Eğer 10 yıl ileri giderseniz, bilgisayarlar etrafımızda taşıdığımız bu dikdörtgen nesneler olmayacak. Onlar giderek daha da küçülecek ve daha da yaygınlaşarak her yerde olacak. Çevremizde hatta giysilerimizde gömülü hale gelecek. Bilgisayarlar gibi yeni nesil cihazlarda ağlarla konuşan birer düğüm olacak. Bu cihazlar kendiliğinden organize olup kendilerini yapılandıracaklar."[1]. Ray Kurzweil röportajında yapmış olduğu açıklama ile yeni dönemde tanıtımları başlayan giyelebilir teknolojilerin yanısıra birbirleriyle ileşim kurabilen, otomatik yapılandırma özelliğine sahip, buluta uyum sağlayabilen, ağ bağlantılı akıllı cihazların da haberini vermiş bulunmaktadır.

Bu tez çalışması 4 bölümden oluşmaktadır:

Birinci bölüm Giriş bölümü olup konuya kısa bir giriş yapılmıştır.

İkinci bölümde Bulut Bilişim, Nesnelerin İnterneti ve Sıfır Yapılandırmalı Ağ Oluşturma teknolojisi ile ilgili literatürde yer alan çalışmalara yer verilmiştir. 'Bulut Bilişim' başlığı altında; 'Bulut Bilişim' tanımları, 'Bulut Bilişim'in karakteristik özellikleri ile servis ve yayılım modellerinden bahsedilmiştir.

Üçüncü bölümde, Bulutla uyumlu cihazlara değinilerek bu cihazların temelini oluşturan 'Nesnelerin İnterneti' (Internet of Things – IoT) teknolojisi tanımlanmıştır. 'Nesnelerin İnterneti' teknolojisini meydana getiren ağ bağlantılı akıllı cihazların otomatik konfigurasyonunu sağlayan 'Sıfır Yapılandırmalı Ağ Oluşturma' teknolojisi ve bu teknolojinin uygulandığı protokollerin en yaygın kullanılanları açıklanmıştır. Protokoller 'Sıfır Yapılandırmalı Ağ Oluşturma' teknolojisinin temel işlem basamaklarına göre ve genel özelliklerine göre karşılaştırılarak karşılaştırma tabloları oluşturulmuştur.

Dördüncü bölümde ise 'Sıfır Yapılandırmalı Ağ Oluşturma' teknolojisinin kullanılmadığı IP Kamera sistem kurulumu ile hem 'Sıfır Yapılandırmalı Ağ Oluşturma' teknolojisinin kullanıldığı hem de Bulut bağlantısına olanak sağlayan Bulut Kamera sistem kurulumunu anlatan iki örnek uygulamaya yer verilerek 'Sıfır Yapılandırmalı Ağ Oluşturma' teknolojisinin kullanıcıya sağladığı kolaylıklar tespit edilmiştir.

Son olarak örnek uygulamaların incelenmesi, protokollerin karşılaştırılması ve analiz edilmesi sonucunda elde edilen sonuçlar verilmiştir.

### <span id="page-16-0"></span>**BÖLÜM 2. KAYNAK ARAŞTIRMASI**

"Journal of Internet Law" Ekim 2011 dergisinde yer alan araştırma yazısına göre; Bulut bilişim ile ilgili ilk temeller bundan yaklaşık 60 yıl öncesinde 1950'lerde bilim adamı olan Herb Grosch'un "bütün dünyanın aptal (dumb) terminaller kullanarak 15 adet büyük veri merkezinden çalışan bir sistem kullanacağı" varsayımı ile atılmıştır [2]. Pavıtra PATEL, International Journal Of Computer Science And Applications dergisinin 2013 yılı Nisan ayı dergisinde yayınlanan araştırma yazısında John McCartney 1960 yılındaki öngörüsüne yer vermektedir: "Bilgi işlem hizmetleri birgün bir kamu hizmeti olarak organize edilebilir" [3]. Douglas Parkhill, 1966 tarihli "Challange of the Computer Utility" adlı kitabında elektrik dağıtım sektörünü göz önünde bulundurarak Bulut bilişimin yayılım modellerini (neredeyse günümüzdeki tüm karakteristik özelliklerine göre) incelemiştir [4]. 1970'lerde yine John McCartney "Man and Computer" adlı yazısında ele aldığı bilgisayarlar ve bilgi işlem hizmetleri ilgili öngörülerini, 2000 yılında yeniden revize ederek "The Home Information Terminal / A 1970 View" yazısında doğrulamıştır [5]. Amazon Web Hizmetleri ekibi 2002'de başladığı çalışmaları 2006'da tamamlayarak, 'Amazon S3' ile ilk gerçek bulut bilişim hizmetini devreye sokmuştur [6]. 2008'de ise Avrupa komisyonunun desteklediği Reservoir projesi ile özel, hibrit ve topluluk bulutlar için ilk açık kaynak yazılım 'OpenNebula' olmuştur [7]. Avrupa komisyonunun desteklediği diğer bir proje olan IRMOS ile bulut tabanlı altyapıların hizmet kalitelerini arttırmaya yönelik çalışmalar yapılmıştır [8,9,10]. 2006'da Amazon'un 'Elastic Compute Cloud'u duyurmasından sonra 2008'de Microsoft 'Microsoft Azure', 2010 yılında NASA 'Openstack', 2011'de IBM 'IBM SmartCloud' ve 2012'de Oracle 'Oracle Cloud' ile Bulut bilişim dünyasındaki yerlerini aldılar [11,12,13].

Nesnelerin İnterneti ile ilgili literatürde yer alan ilk çalışmaya 1982 yılında Carnegie Mellon Üniversitesinde rastlanmaktadır [14]. Modifiye edilmiş bir kola makinesi internet bağlantılı ilk cihaz olmuştur. Makine üzerine yerleştirilmiş mikroanahtar ile makinenin 6 şişe sütununda kaç şişe bulunduğu ve bir sunucu programıyla da şişelerin ne kadar süredir makinede olduğu görülebiliyordu. CMUA Finger sunucusu 'Coke durum programı' ve ARPANET (Advanced Research Projects Agency Network) protokolleri ile modifiye edilerek, "coke" kullanıcı adı ile "finger coke@cmua" komutuna yanıt verir hale getirilmişti. Böylece makine internet bağlantılı ilk cihaz olmuştur. 1991 yılında Mark Weiser 'yaygın bilişim' konusundaki seminer bildirisi "21. Yüzyılın Bilgisayarı" ile UbiComp ve PerCom gibi akademik konulara çağdaş IoT vizyonu katmıştır [15]. Ve yine 1991 yılında Cambridge Üniversitesinde, XCOFFEE adı verilen başka bir çalışmada ise sistem, kahve makinesinin dakikada üç görüntüsünü yakalayıp araştırmacıların bilgisayarlarına aktarmaktaydı [16]. 93 yılında görüntünün Html'de gömülü kod haline getirilmesiyle XCOFFEE 'web'e taşınmış oldu ve webden izlenen ilk webcam uygulaması oldu. Ancak 2001 yılında laboratuarın taşınması sebebiyle proje sonlandırıldı. Reza Raji 1994 yılı IEEE Spectrum'da "ev aletlerinden fabrikalara, her şeyi otomatik ve uyumlu hale getirmek için küçük veri paketleri büyük düğüm setlerine hareket etmelidir." diyerek IoT kavramını tanımlamıştır [17]. 93 ve 99 yılları arasında birçok firma tarafından Microsoft at Work ve Novell NEST gibi çözümler sunulmuş olsa da bu alanda ki atılım 99 yılında olmuştur. Bill Joy 99 yılı Dünya Ekonomik Forumda kendisine ait "Six Webs" çerçevesinin bir parçası olarak öngörülen Cihaz Cihaz iletişiminden bahsetmiştir [18]. Ve yine ilk defa 99 yılında 'Nesnelerin İnterneti' terim olarak Kevin Ashton tarafından MIT Auto-ID Merkezinde bir sunumda kullanılmış ve kendisi cihazlar arası iletişimin mümkün olduğunu açıklamıştır [19].

Sıfır yapılandırmalı Ağ Oluşturma teknolojisi konusundaki ilk çalışmalar ise 1999 yılında İnternet Mühendisliği Görev Gücü grubunun kurucularından ve Sun Microsystem yöneticilerinden Erik Guttmann ile başlamıştır. 1999 yılında "IP Ağ Hizmetlerinin Otomatik Keşfi", 1999 yılında "Sunucuların Otomatik Keşfi: SLP, Jini ve SLP-Jini Köprüsü", 2001 yılında "Otomatik IP Ağ Yapılandırması" makaleleri ile otomatik ağ yapılandırmasının ve hizmetlerin otomatik keşfinin mümkün olduğu ortaya koyulmuştur [20,21,22]. Florida Üniversitesi'nden Prof. Dr. Sumi Helal 2002 yılında yayınladığı "Hizmet Keşfi ve Sunumu İçin Standartlar" adlı makale ile otomatik yapılandırmada hizmet keşfi için öne çıkan protokolleri ele almıştır [23]. Bu çalışmalar akabinde Stuart Cheshire Multicast DNS ve DNS Hizmet keşfi makalelerinden sonra 2005 yılında "Zero Configuration Networking" kitabı ile Sıfır Yapılandırmalı Ağ Oluşturma Teknolojisi açıklanmıştır [24,25,26]. 2005 yılında Raluca Marin-Perianu Pieter Hartel ve Hans Scholten yayınladıkları makalede Hizmet Keşif Protokollerini önce çalıştıkları ağ tipine göre devamında da mimari yapıları ve genel özelliklerine göre karşılaştırmışlardır [27]. 2006 yılında Gunter Obiltschnig "Ağ Bağlantılı Akıllı Cihazlar için Otomatik Yapılandırma ve Hizmet Keşfi" makalesinde 4 protokolü Zeroconf temel işlem basamaklarına göre karşılaştırmıştır [28]. 2007 yılında Blerta Bishaj "Hizmet Keşif Protokollerinin Karşılaştırılması" makalesinde 6 protokol için genel özelliklerine göre bir karşılaştırma yapmıştır [29]. 2010 yılında Atıf Bahatti'nin çalışmasında ise yine en popüler 5 protokol mimari özelliklerine göre karşılaştırılmıştır [30]. 2013 yılında Bendaoud Karim Talal and Merzougui Rachid "Hizmet Keşfi: Anket ve Karşılaştırma" makalesinde yine temel protokoller mimari özelliklerine ve hizmet keşif yöntemlerine göre karşılaştırılmıştır [31]. Akıllı ağlar ve akıllı cihazlarla birlikte hizmet keşif protokollerinin bu bağlamda incelendiği ve karşılaştırıldığı diğer bir çalışma "Sıfır Yapılandırmalı Ağ Oluşturma: Otomatik Hizmet Keşfi ve Hizmet Keşif Protokolleri" 2014 yılında Shirin Hijaz Matwankar, Dr. Subhash K. Shinde tarafından yayınlanmıştır [32]. İnternet of Things ağında kullanılan protokollerden Bonjour, UPnP ve Alljoyn için yapılan karşılaştırma "Yazılım çerçevelerinin uygulanması ve karşılaştırılması" adlı yüksek lisans tezi 2015 yılında Reidar Cederqvist ve Tommie Björnström tarafından hazırlanmıştır[33].

#### <span id="page-18-0"></span>**2.1. Bulut Bilişim**

Bilişim sektöründe yeni bir hizmet modeli olan Bulut Bilişim için çeşitli kaynaklarda birbirine benzer tanımlamalar bulunmaktadır. Akademik çalışmalarda tanımlarına ve standartlarına en çok yer verilen Amerika Ulusal Standartlar ve Teknoloji Enstitüsü [NIST] tarafından bu tanımlama şu şekilde yapılmaktadır: "Bulut bilişim, asgari yönetim çabası veya servis sağlayıcı etkileşimiyle hızla tahsis edilebilen ve serbest bırakılabilen, yapılandırılabilir bilgi işlem kaynaklarının (örneğin ağlar, sunucular, depolama, uygulamalar ve hizmetler) paylaşılan bir havuzuna, talep modeli üzerine

kolay ağ erişimi sağlayan bir modeldir. Bu model erişilebilirliği desteklemekte ve beş temel özelliği, üç hizmet servisi modelini ve dört dağıtım modelini kapsamaktadır" [34].

Bulut Bilişim, ortak kullanılan kaynaklar üzerinde, ihtiyaca göre ölçeklenebilen, anında kullanıma hazır, kaynak ataması ve yönetimi kolaylıkla yapılabilen Bilişim ve Haberleşme Teknolojileri (BHT) servisleri olarak tanımlanabilmektedir. Bulut platformları; hemen her türlü elektronik cihazın bağlanabildiği, Web servisleri üzerinden donanım ve yazılım gibi mevcut BHT kaynaklarının dinamik olarak paylaştırılabildiği ve ölçek ekonomisinin avantajları ile yaygın hizmet sunan servis sağlayıcılardan oluşan İnternet ortamını ifade etmektedir" [35].

Bulut bilişim (Cloud computing) veya işlevsel anlamıyla çevrim içi bilgi dağıtımı; bilişim aygıtları arasında ortak bilgi paylaşımını sağlayan hizmetlere verilen genel addır [36].

Bu hizmetler bütünlüğünün "Bulut" olarak adlandırılmasının nedeni ise; Şekil 2.1.'de de gösterildiği gibi; başta internet olmak üzere bilgisayar ağ diyagramlarında ağ veya internet sembolü olarak bulut sembolünün kullanılmasıdır. "Bulut" sözcüğü dosyaların bulunduğu yeri belirtir. Bulut bilişimde bu sözcük bilginin işlenme ve saklanma alanı anlamında kullanılmaktadır.

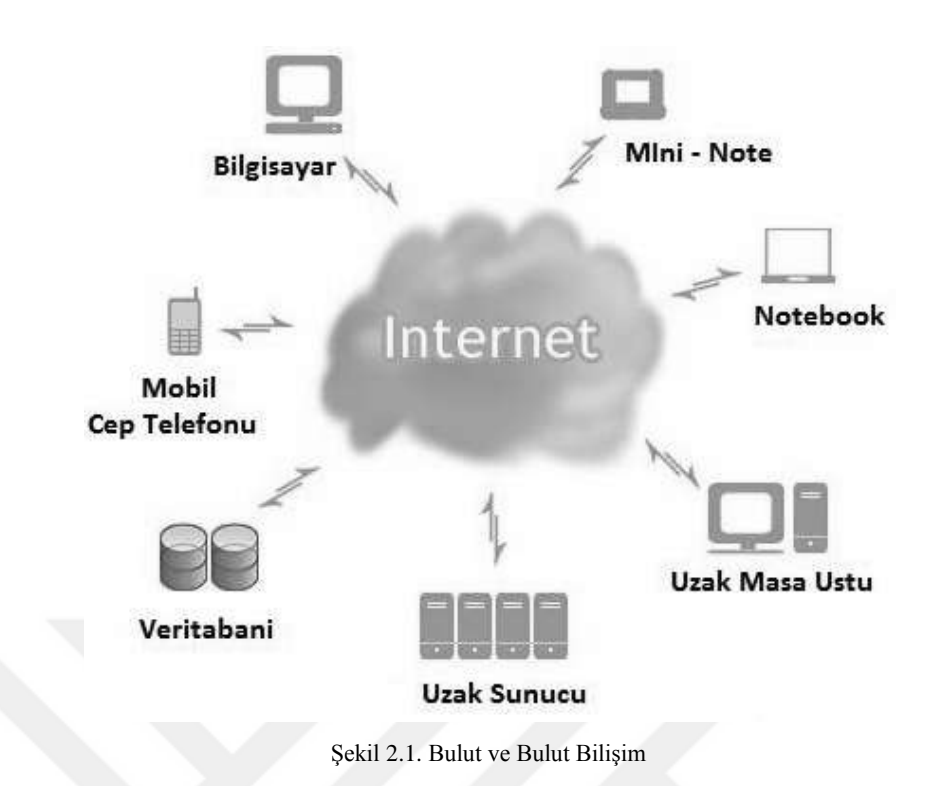

Günümüzde Bulut hizmetlerinin fiyatlandırılmasında standartı oluşturan 'kullandıkça öde' prensibi, ilk olarak 2006 yılında Amazon şirketinin hizmete başlattığı Amazon S3 Bulut hizmeti için geliştirilmiştir ve bu prensip asıl buluş niteliğini taşıyan fiyatlandırma modelidir [36,6].

Bilgi teknolojileri sisteminden alınan tüm hizmetlerin (uygulama, veri saklama, yedekleme, bilgi işleme, iletişim, bant genişliği, vs.) internet üzerinden kiralanması ile bulut bilişim, işletmelerde maliyetleri düşürdüğü için birçok firma tarafından aktif hale getirilmiş ve kullanıcıların hizmetine sunulmuştur [37].

İşletme içerisindeki kullanıcı bulut altyapısına kaydolur, giriş yapar ve geriye kalan her şeyi bulut altyapısı halleder. İşletmedeki kullanıcının herhangi bir yazılım satın alması gerekmemektedir. Bakım, onarım, lisanslama gibi sorunlarla kullanıcının ilgilenmesi gerekmemektedir. Tipik bulut bilişim sağlayıcıları servislerini diğer web servislerinden ya da web tarayıcılarından erişilebilecek şekilde çevrimiçi (online) olarak sağlamaktadırlar. Yazılım ve veriler sunucuda saklanmaktadır [38].

#### <span id="page-21-0"></span>**2.2. Bulut Bilişimin Karakteristik Özellikleri**

Bulut, ölçeklenebilir altyapıları ve bu yapıların üzerinde faaliyet gösteren servisler bütününü ifade eden bir kavramdır. Bulut, dinamik olarak sanallaştırılmış bilgisayarlar, birbiriyle ilişkide olan esnek servisler ve kaynaklardan oluşmaktadır [39].

İstediğimiz anda ağ bağlantısıyla istediğimiz kaynaklara konumdan bağımsız ulaşabildiğimiz, isteklerimiz fazlalaştığında ya da azaldığında gerekli esnekliği sağlayabilen ölçülebilir servisler sunan bu yapı 5 ana bulut özelliğini içermektedir [40].

Bulut kavramına ait 5 temel özellik NIST tarafından şu şekilde tanımlanmaktadır [41]:

- a. İsteğe Bağlı Self Servis,
- b. Geniş Ağ Erişimi,
- c. Kaynak Paylaşımı,
- d. Hız ve Esneklik,
- e. Ölçeklenebilirliktir

#### <span id="page-21-1"></span>**2.2.1. İsteğe bağlı self servis**

Bulut kullanıcısı, sunucu zamanlaması ve ağ depolaması gibi bilgi işlem ihtiyaçlarını, gereksinim duyduğun anda otomatik olarak, insan etkileşimi gerektirmeden servis sağlayıcıdan tek taraflı alabilmelidir [34].

#### **2.2.2. Geniş ağ erişimi**

Bulut Kullanıcısı, Bulutun kapasitesine geniş bant ağ erişimi üzerinden heterojen istemci platformların kullanımını teşvik ettiği mekanizmalar aracılığıyla (örneğin, cep telefonları, tabletler, dizüstü bilgisayarlar) erişebilecektir [34].

#### **2.2.3. Kaynak paylaşımı**

Bulut Hizmet sağlayıcısının bilgi işlem kaynakları, kullanıcı talebi doğrultusunda dinamik olarak atanmış ve atanan farklı fiziksel ve sanal kaynaklar, çok sayıda kullanıcıya hizmet vermek üzere havuz haline getirilebilir. Bulut Kullanıcısının kaynaklar üzerinde bir kontrol yetkisi ve sağlanan kaynakların tam yeri ile ilgili (örneğin, ülke, eyalet veya veri merkezi) bilgisi bulunmamaktadır. Kaynakların örnekleri depolama, işleme, bellek ve ağ bant genişliği içerir [34].

#### **2.2.4. Hız ve esneklik**

Kaynaklar, bazı durumlarda, dış ve iç talep orantılarını hızla ölçekleyebilmek için kaynaklar esnek hazırlanırlar ve otomatik yayınlanırlar. Bulut sağlayıcı kullanıcılar için çoğunlukla sınırsız ve herhangi bir zamanda herhangi bir miktarda kullanılabilecek kaynaklar sağlamaktadır [34].

#### **2.2.5. Ölçeklenebilirlik**

Kaynaklar, Bulut bilişimle hizmetin yapısına (örn: depolama, işlem, bant genişliği ve aktif kullanıcı hesapları) uygun düşen bir ölçüm yeteneği geliştirilerek kaynak kullanımı otomatik olarak kontrol ve optimize edilebilmektedir. Böylece kaynak kullanımı hem hizmet sağlayıcı hem de hizmet alıcısı için şeffaflık, takip edilebilme, kontrol edilebilme ve raporlanabilme imkânı sağlamaktadır [34].

#### **2.3. Bulut Bilişimin Servis Modelleri**

NIST tarafından da belirtildiği gibi bulut sağlayıcıları 3 temel modele göre hizmet servis etmektedirler. Şekil 2.2.'de de gösterildiği gibi Servis olarak Altyapı (IaaS) en temelidir ve her yükselen model bulut hizmeti alan kuruluşlara daha az iş bırakmaktadır. Bulut bilişim servis (hizmet) modelleri aşağıdaki gibidir:

a. Servis olarak Altyapı (Insfrastructure as a Service - IaaS)

- b. Servis olarak Platform (Platform as a Service PaaS)
- c. Servis olarak Yazılım (Software as a Service SaaS)

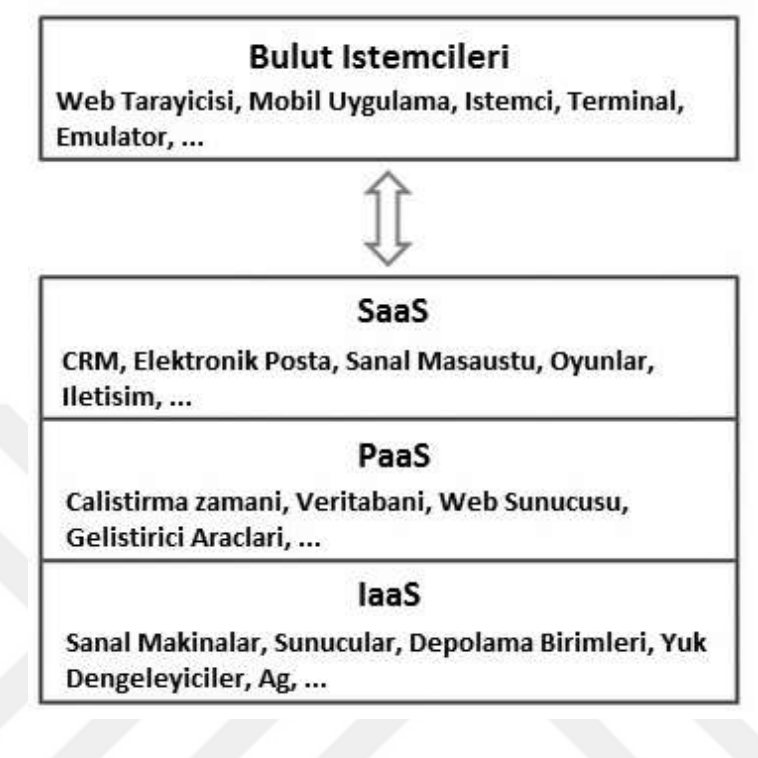

Şekil 2.2. Bulut Bilişim Servis Modelleri [36]

#### **2.3.1. Servis olarak altyapı ( IaaS )**

IaaS, Bulut Bilişim servis modellerinin temelinde yer almaktadır ve sunucular, bulut kullanıcılarına sanal makineler olarak servis edilmektedir. Bulut kullanıcısı; ihtiyacı olan işlemci, depolama, ağ kaynağı ve diğer temel bilişim kaynaklarını kendisi yapılandırabilmekte ve bunların üzerine ihtiyacı olan işletim sistemi ve uygulamaları kurabilmektedir. Bulut kullanıcısının alt yapı üzerinde yönetimi ve tam bir kontrolü olmamasına rağmen, işletim sistemi seviyesinde sisteme tam bir hâkimiyeti bulunmakta ve bazı ağ bileşenlerini (Firewall gibi) yönetebilmektedir [34,38].

Bu modelde işletim sistemlerinin ve uygulama yazılımlarının onarımından, sürdürülmesinden bulut hizmetini alan sorumludur. Altyapı servisi (IaaS) temel olarak müşterilerin bulut sağlayıcılarının bilgi teknolojileri altyapısından kendilerine daha uygun şartlarda faydalanmasıdır.

Bulut sağlayıcıları genellikle Altyapı servisini (IaaS) hizmet bilgi işleme temeli üzerinde; yani ayrılan ve tüketilen kaynak miktarının ücrete yansıtılması olarak faturalandırırlar [36].

IaaS servis modeline verilebilecek en iyi örnek Amazon Elastic Computer Cloud (EC2) hizmetidir [41].

#### **2.3.2. Servis olarak platform ( PaaS )**

PaaS modelinde, bulut sağlayıcıları genellikle işletim sistemi, programlama dili yürütme ortamı, veri tabanı ve web sunucularını içeren bir bilgi işleme platformunu dağıtmaktadır.

Uygulama geliştiricileri bir bulut platformunda kendi yazılım çözümlerini satın alma masraflarını, zorluklarını çekmeden ve temelinde bulunan donanım ve yazılım katmanlarını yönetmesine gerek olmadan geliştirebilir ve çalıştırabilir. Bazı Platform servisleri, elinde bulundurduğu sunucu ve depolama kaynaklarını otomatik olarak uygulama talebini karşılayacak şekilde yani bulut hizmeti alanların manuel olarak kaynak ayırma yapmasına gerek olmadan kaynak kullanımının ölçeklenmesine izin verir [36]. Ancak bu modelde kullanıcının kendi kurduğu uygulama dışında, platform altyapısını oluşturan bileşenler üzerinde herhangi bir kontrolü ve yönetim imkânı yoktur [38].

Platform servissağlayıcılarına örnek olarak; Amazon Elastic Beanstalk, IBM Bluemix, Cloud Foundry, Heroku, Force.com, EngineYard, Mendix, Google App Engine, Microsoft Azure ve OrangeSpace verilebilir [36].

#### **2.3.3. Servis olarak yazılım ( SaaS )**

SaaS modelinde, bulut sağlayıcıları bulutta uygulama yazılımını yüklemeyi ve işletmeyi yapar, bulut kullanıcıları bu hizmeti aldıklarında yazılıma erişirler. Bu sayede uygulamanın bulut kullanıcısının kendi bilgisayarında kurulu olma ve çalıştırılma gereği kalmamış olur [36].

Kullanıcılar internete bağlı herhangi bir ortamdan bulut üzerindeki uygulamalara erişerek çalışma yapabilmektedirler. Uygulamalara, web tarayıcıları gibi ara yüzler (Web tabanlı e-posta gibi) aracılığı ile çeşitli kullanıcı cihazlarından erişilebilmektedir. Bulut kullanıcıları, uygulamanın üzerinde çalıştığı bulut altyapısını ve bulut platformunu yönetemezler. Ancak kullanıcıya has uygulama ayarları yapabilirler [38].

Yazılım servisi (SaaS) uygulamaları için fiyatlandırma modeli genellikle aylık ve yıllık bazda kullanıcı başına toptan fiyatlandırma şeklinde yapılmaktadır, böylece kullanıcılar eklenir veya çıkarılırsa fiyat ölçeklenip ve ayarlanabilmektedir [36].

Yazılım servisi (SaaS) örnek olarak Google Apps, innkeypas, Quickbooks online, Limelight Video platform, Salesforce.com, Microsoft Office 365 [36].

#### **2.4. Bulut Bilişim Yayılım Modelleri**

NIST tanımlamasında da yer aldığı gibi bulut bilişimin dört dağıtım modeli bulunmaktadır [34]. Bulut bilişim yayılım modelleri aşağıdaki gibidir:

- a. Genel Bulut
- b. Topluluk Bulut
- c. Hibrit(Karma) Bulut
- d. Özel Bulut

#### **2.4.1. Genel bulut**

Genel bulut uygulamalarında, yazılım ve donanım bir servis sağlayıcı tarafından internet üzerinden genel kullanıcılara sunulmaktadır. Bu hizmetler ücretsiz erişimlidir veya kullanım başına ödeme modeliyle ücretlendirilmektedir. Örneğin Gmail, genel bulut için en iyi örneklerden biri olarak gösterilebilir. E-posta hizmetlerinden faydalanmak için hiçbir yatırım yapmanıza gerek bırakmadan, çok iyi yönetilen bir eposta hizmetinden yararlanmanızı sağlamaktadır.

Google Apps, Salesforce ve Amazon genel bulutun en bilinen örnekleridir.

#### **2.4.2. Topluluk bulut**

NIST tanımlamasına göre; topluluk ağı altyapısı, ortak ilgi alanları (örn: güvenlik gereksinimleri, politika ve görüş birliği) olan birden çok kurum tarafından kullanılmaktadır. Topluluktaki bir veya birden çok örgüt, üçüncü bir taraf veya bunların kombinasyonları tarafından sahiplenilebilir, yönetilebilir ve işletilebilir. Topluluk bulutunda ağ bina dışında veya içinde bulunabilmektedir [34].

Topluluk bulutu, Bulut teknolojisine ait hizmetlerin, belirli bir toplulukla paylaşılan hizmet türüdür. Bu yapıyı kullanan firmalar, kendi taraflarında bu hizmeti paylaşımlı bir şekilde kullanırlar ve aynı yapıya sahip firmalar tarafından desteklenirler [42]. Dâhilî olarak yönetilebilir veya üçüncü parti tarafından yönetilebilir ve dâhilî veya haricî şekilde barındırılabilir. Masraflar genel buluta göre daha az kullanıcıya çıkar (fakat özel buluttan daha fazla kullanıcıya çıkar). Böylece sadece bulut bilişimin masraf kısıtlayıcı potansiyelinin bazıları gerçekleştirilir.

Örnek olarak; devlet kuruluşları ortak bir bulut kullanarak bilgi işlem ihtiyaçlarını karşılayabilmektedirler.

#### **2.4.3. Karma (Hibrit) bulut**

Bulut altyapısı kamu genelinin veya büyük bir sektörün kullanımı için yapılandırılmıştır. Ticari, akademik, kamu kurumları veya bunların ortaklıkları tarafından yönetilebilmekte ve işletilebilmektedir. Hibrit bulutta ağ, hizmet sağlayıcı binasında bulunmaktadır [34].

Hibrit bulut, iki veya daha fazla bulutun (özel, topluluk veya genel) birleşimidir. Bu farklı bulutlar müstakil olarak bulunmaktadır fakat birbirlerine bağlıdırlar, böylece çoklu yerleştirme modellerinin imkânlarını sunmaktadırlar. Hibrit bulut mimarisi, şirketlerin ve bireylerin İnternet bağlantısına gerek olmadan yerel olarak acil kullanılabilme kabiliyeti ile hata tolerans derecesini yükseltmeyi başarır. Hibrit bulut mimarisi hem şirket içi kaynaklara hem de dışarıdan (uzak) sunucu tabanlı bulut altyapısına gereksinim duyar. Hibrit bulutlarda kurum içi uygulamalar esnek, güvenli ve belirli olmalıdır. Hibrit bulut sağlayıcıları bu ihtiyacı (şirket içi uygulamaların esnekliğini) bulut tabanlı hizmetlerin hata toleransı ve ölçeklendirilebilirliği ile sağlar. Yani işletme normal işleyişte özel bulutunu kullanırken yüksek/tepe yük gereksinimlerinde genel buluttan ani kapasite artışlarını karşılayabilmektedir. Hibrit bulutun özel bulut kısmında kritik uygulamalar, genel bulut kısmında ise daha az güvenlik kaygısı duyulan uygulamalar yerleştirilebilir [36].

#### **2.4.4. Özel bulut**

Bulut altyapısı, çoklu kullanıcıları da içeren tek bir kurumun kullanımı için yapılandırılmaktadır. Bu altyapı kurum, üçüncü bir taraf veya bunların kombinasyonları tarafından yönetilebilmekte ve işletilebilmektedir. Bulut altyapısı kurum içinde veya dışında bulunabilmektedir [34].

Özel bulutlar, donanım, yazılım ve ağ altyapısını başkalarıyla paylaşmak istemeyen büyük kurumların kendi kullanımları için oluşturdukları bulut dağıtım modelini ifade etmektedir. Bu modelin tercih edilmesinin en önemli nedeni güvenlik ve gizlilik kaygılarıdır [37].

### **BÖLÜM 3. MATERYAL VE YÖNTEM**

Bu bölümde, Bulut cihaz kavramına kısaca değinilmiş ve Bulut teknolojisi ile uyumlu çalışan akıllı cihazların temelinde yer alan 'Nesnelerin İnterneti' teknolojisi tanımlanmıştır. Günümüzde uygulamaları ve kullanımı gittikçe artan bu teknolojiye ait akıllı cihazların en önemli özelliği otomatik yapılandırmadır. Otomatik yapılandırma ile cihazlara 'akıllı' tanımını kazandıran 'Sıfır Yapılandırmalı Ağ Oluşturma' teknolojisi ve bu teknolojinin en bilinen protokolleri açıklanmıştır. Bu protokoller teknolojinin temel işlem basamaklarına göre ve protokollerin genel özelliklerine göre karşılaştırılarak karşılaştırma tabloları oluşturulmuştur.

#### **3.1. Bulut Cihazlar**

Bulut bilişim uygulamalarının gün geçtikçe daha esnek ve daha kolay yönetilebilir hale gelmesi sonucunda bulut bilişim çözümlerine entegre yeni teknolojiler karşımıza çıkmaktadır. Günlük kullanım ürünlerini, giyilebilir teknolojileri, arabaları, evleri hatta stadyumları ve şehirleri "Bulut"a bağlayan ve akıl kazandırarak "Bulut Cihaz" özelliğini almasını sağlayan bu teknolojilerden biri Nesnelerin İnterneti (Internet of Things-IoT) dir.

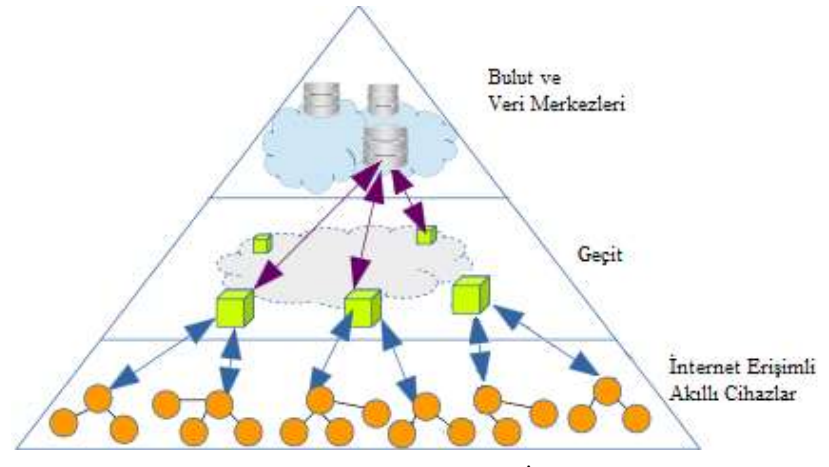

Şekil 3.1. Bulut ve Nesnelerin İnterneti

Bulut cihazlar; Şekil 3.1.'de de gösterildiği gibi temelde İnternete erişebilen, topladığı verileri bulut ortamında depolayan, bulut bağlantısı ile bu verilere istediğiniz yerden istediğiniz anda ulaşmanıza kolaylık sağlayan, otomatik konfigurasyon özelliğine sahip ağ bağlantılı akıllı cihazlardır.

#### **3.2. Nesnelerin İnterneti**

Nesnelerin İnterneti (Internet of Things - IoT**)**, aslında günlük hayatta kullandığımız cihazların ağ teknolojisine yani internete dâhil olması ve gerektiğinde birbiriyle iletişim kurması prensibine dayanmaktadır [43].

Nesnelerin İnterneti, fiziksel nesnelerin birbirleriyle veya daha büyük sistemlerle bağlantılı olduğu iletişim ağıdır. Nesnelerin tekil anahtar (unique identifier) ile işaretlenerek İnternet altyapısı üzerinden birlikte çalışabilmesi ve bu sayede küçük parçaların toplamından daha büyük değerler oluşturulması öngörülmektedir.

Nesnelerin İnterneti açısından, 'nesne' kavramı oldukça geniş bir anlama sahiptir. Her türlü izleme cihazları, sensörler, biochipler veya erişim düzenekleri nesne olarak nitelendirilmektedir. Bir cihazın "akıllı" sayılabilmesi ve 'nesne' olarak nitelendirilebilmesi için gerekli şartlar: Tekil bir isme sahip olması (unique id), bağlanılabilir olması ve bir sensörü olmasıdır. Şekil 3.2.'de gösterildiği gibi akıllı nesne dünyanın herhangi bir yerinden erişilebilir ve kontrol edilebilir hale gelmektedir [44].

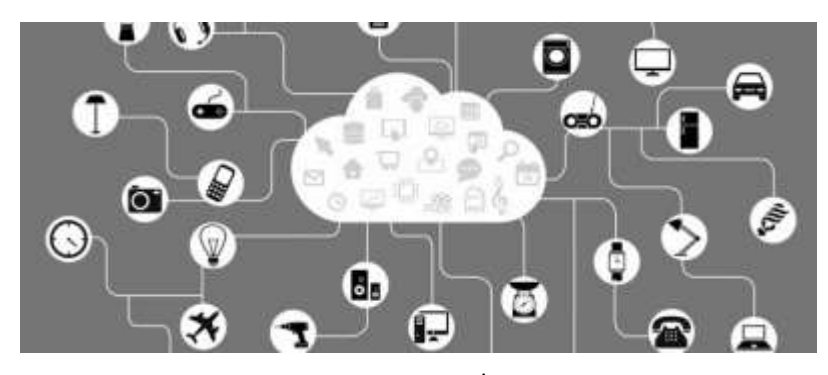

Şekil 3.2. Nesnelerin İnterneti

İnternet üzerinde bulunan birçok bulut bilişim çözümünün birlikte çalışabiliyor olması ve bu özelliğiyle bulut bilişim altyapısı, "Internet of Things" yani "Nesnelerin İnterneti" üzerine uygulamalar geliştirilmesine olanak sağlamaktadır. Internette insanların birbirleriyle ve ekranlarla iletişim kurmasının ötesinde tüm nesnelerin de iletişim halinde olacağı ve en önemlisi nesnelerin sürekli akan veriyi analiz ederek sonuç çıkarabilen, karar verebilen sistemler olacağı bir ortam sunmaktadır [45].

Araştırma şirketi Gartner, Kasım 2015'te Barselona'daki ITxpo Sempozyumunda yayınladığı raporda; 2016 yılında her gün 5,5 milyar cihazın internete bağlanacağını açıklamaktadır. Gartner, Tablo3.1.'de de belirtildiği gibi 2015 yılına oranla, dünya genelindeki bağlantılı cihaz sayısının %30 artış göstererek 2016 yılında 6.4 milyara ulaşacağını ve bu rakamın 2020'de 20.8 milyara ulaşacağını öngörmektedir [46].

Tablo 3.1. Dünya genelinde yıllara ve kategorisine göre internet bağlantılı cihaz artış tablosu[45].

| Kategori                               | 2014  | 2015  | 2016  | 2020   |
|----------------------------------------|-------|-------|-------|--------|
| Tüketici<br>(milyar)                   | 2,277 | 3,023 | 4.024 | 13,509 |
| Iş Dünyası: Çapraz Sanayi<br>(milyar)  | 632   | 815   | 1,092 | 4,408  |
| İş Dünyası: Özel Şirketler<br>(milyar) | 898   | 1,065 | 1,276 | 2,880  |
| <b>Genel Toplam (milyar)</b>           | 3,087 | 4.902 | 6,392 | 20,797 |

Bu doğrultuda, bulut cihazların özellikle evlerdeki kullanımı gün geçtikçe artmaktadır. Bulut cihazlar otomatik konfigurasyon özellikleriyle ve kullanıcı dostu arayüzleri ile insanların hayatlarını kolaylaştırmaya yönelik tasarlanmaktadırlar. Bu akıllı cihazların kullanıma açıldıkları anda otomatik cihaz keşfi yaparak birbirlerini tanıyabilmeleri ve otomatik ağ yapılandırması ile mevcut ağa dâhil olabilmeleri için Sıfır Yapılandırmalı Ağ Oluşturma teknikleri kullanılmaktadır.

#### **3.3. Sıfır Yapılandırmalı Ağ Oluşturma**

"Sıfır yapılandırma" (ayarlama) anlamına gelen "Zero Configuration"ın kısaltması Zeroconf, ayarlama veya sunucu gerektirmeden, otomatik olarak kulanışlı IP ağı oluşturmayı sağlayan yöntemlere verilen addır [22].

"Sıfır ayarlamalı IP ağ oluşturma"; ağ bağlantılı cihazların, yapılandırma ve yönetim gerektirmeden ağ oluşturmasıdır. Sıfır yapılandırma, DHCP sunucusu olmadan adresleri ayırabilir, DNS sunucusu olmadan domain adlarını çevirebilir ve yönlendirici servisi olmadan yazıcı gibi hizmetleri bulabilir [32].

Sıfır yapılandırma, Internet Mühendisliği Görev Gücü (Internet Engineering Task Force - IETF) tarafından 1999 yılı civarında temel ağ yapılandırmasının elle düzenleme olmadan yapılabileceği anlaşılınca geliştirildi. Ve Eylül 1999' da patentlendi. O dönemde IETF'nin Sıfır Yapılandırma Çalışma Grubuna Sun Microsistem'den Erik Guttman ve Apple Bilgisayar'dan Stuart Cheshire başkanlık etmekteydi ve Thomas Narten (IBM) ile Erik Nordmark (Sun) da yönetim kurulu üyesi olarak hizmet vermekteydi [25].

Sıfır Yapılandırmalı Ağ Oluşturma; DNS ve DHCP gibi merkezi bileşenlere ihtiyaç duyulmadan cihazların ve servislerin otomatik ağ yapılandırmasını sağlamak için kullanılan teknolojiler setidir. Bu teknolojiler Adresleme, Ad çözünürlüğü ve Servis keşfidir.

Sıfır yapılandırma dağıtımları kullanım kolaylığının ve müşteri deneyimlerinin esas alındığı ev ağlarını veya ad-hoc ağlarını destekleyecek biçimde küçük boyutlarda olmaktadır. Sıfır yapılandırma protokollerinin kullanıldığı tabletlerin, yazıcıların ve tarayıcıların ev ağlarında ve tüketici elektroniği pazarında yaygın bir şekilde benimsendiği görülmektedir. Ayrıca, şirketlerde büyük bir artışın yaşandığı "Kendi Cihazını Getir" yeni nesil çalışma olgusunu destekleyen kampanya ile kullanıcıların evindeki rahatlığı şirket ağında ya da kampüs ağında da araması Sıfır yapılandırmaya ihtiyaç yaratmaktadır [47].

Apple tarafından tasarlanmış olan Sıfır yapılandırma sadece Apple ürünleri ile sınırlandırılmamaktadır. Örneğin, hemen hemen tüm ağ bağlantılı yazıcılar varsayılan temel ayarlarında sıfır yapılandırmayı desteklemektedir. Ayrıca, kameralar, ağ bağlantılı hoparlörler ve ağ bağlantılı cihazlarda (depolama cihazları, ağ geçitleri,

kablosuz yönlendiriciler, vb.) da başlangıçtaki hizmet keşfi, yapılandırma ayarları ve günlük işlemlerin kullanım kolaylığı için sıfır yapılandırma kullanılmaktadır.

Sıfır yapılandırmalı ağ oluşturmada hedef, yapılandırmanın ve yönetimin olmadığı durumlarda ağ oluşturmaktır. Özellikle, yönetimin pratik olmadığı veya imkânsız olduğu ev ve küçük ofislerde, otomobillerin gömülü sistemlerinde veya bir trendeki yabancıların cihazları arasındaki doğaçlama ağ bağlantılarında sıfır yapılandırmalı ağ oluşturmaya ihtiyaç duyulmaktadır.

Sıfır yapılandırmalı ağ oluşumuna ait doğru ve uygun kullanım; iki cihaz arasındaki bilgi paylaşımının ya da değişiminin kendiliğinden yapılması gereksinimi taşıyan ev ve küçük ofis ağlarını, toplantı ve konferanslardaki geçici (Ad-Hoc) ağlarını (özellikle kablosuz ağ oluşumları) kapsamaktadır.

#### **3.3.1. Sıfır yapılandırmalı ağ oluşturma işlem basamakları**

Sıfır yapılandırma sistemi, birbirine bağlanmak isteyebilecek çeşitli cihazlar ve çeşitli kablosuz ağlar (WAN, WAN1, WAN2, STA gibi) arasında bir arayüz gibi çalışmaktadır. Şekil 3.3. sıfır yapılandırma sistemi tarafından sağlanan mantıksal arayüzü ve mevcut kablosuz ağlar ile çeşitli uygulamalar arasındaki buluş yöntemini açıklayan basitleştirilmiş fonksiyonel bir diyagramı göstermektedir.

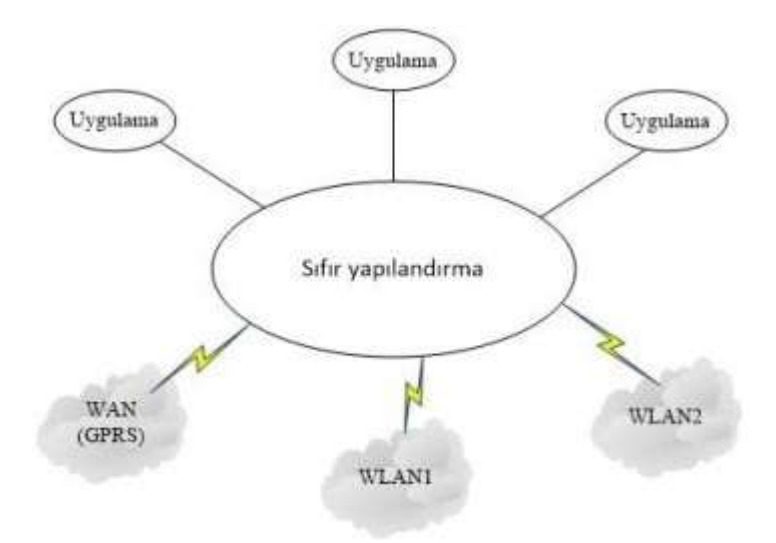

Şekil 3.3. Sıfır yapılandırma fonksiyonel diyagramı.

Sıfır yapılandırma sistemi ile meydana gelen herhangi bir ağ oluşumunun başlıca işlem basamakları aşağıdaki gibi olmaktadır:

- a. Adresleme
- b. Adlandırma (ad çözünürlüğü)
- c. Hizmet keşfi

#### <span id="page-33-0"></span>**3.3.1.1. Adresleme**

Sıfır yapılandırmalı ağ oluşumunda, ağ bağlantılı cihazlar için otomatik IP adres seçimi yapılmaktadır. Böylece de DHCP sunucusuna ihtiyaç kalmamaktadır.

Eğer Ağ IPS sistemi tarafından cihaza bir IP adres ataması yapılmamışsa, Zeroconf yerel-bağlantılı adresleme kullanarak 169.254.1.0 – 169.254.254.25 aralığında bir IP adresi oluşturmaktadır. IP adresi seçildiğinde yerel-bağlantı işlemi bu IP adresi ile ağa bir sorgu göndererek bu IP adresinin kullanımda olup olmadığını kontrol etmektedir. Eğer bir yanıt alamazsa bu IP adresi Network IPS sisteminde cihaza atanmaktadır. Eğer adres kullanılıyorsa yeni bir IP adresi atanmaktadır [48].

#### **3.3.1.2. Adlandırma (ad çözünürlüğü)**

Sıfır yapılandırmalı ağ oluşumunda, etkin alan adı çözünürlüğü ve ana bilgisayar adı dağıtımı otomatik gerçekleşmektedir. Böylece, DNS sunucu yapılandırmasına ihtiyaç kalmamaktadır.

Sıfır yapılandırmalı ağ oluşturma çoklu DNS dağıtımını (mDNS) desteklemektedir. mDNS, Network IPS sisteminin yerel ad uzayından bir alan adı seçmesini sağlamaktadır ve özel bir çoklu-dağıtım IP adresi kullanarak bu adı ağda yayınlamaktadır. Böylece, ağdaki diğer cihazların numaralandırılmış IP adresleri yerine bu adı kullanarak cihaza bağlanmasını sağlamaktadır [48].

#### **3.3.1.3. Hizmet keşfi**

Sıfır yapılandırmalı ağ oluşturmanın son işlem basamağı olan DNS hizmet keşfi ile ağ hizmetleri otomatik konumlandırılmaktadır.

Sıfır yapılandırmalı ağ oluşturma, Network IPS sisteminin standart DNS sorguları kullanarak ağa kayıt olmuş cihazların keşfini yapmasına olanak sağlamaktadır. Bu cihazların sağladığı hizmetlerde ağda yayınlanmaktadır [48].

#### **3.3.2. Sıfır yapılandırmalı ağ oluşturma protokolleri**

Bir bilgisayar ağına bir hizmet tanıtıldığında, bu hizmeti kullanmak isteyen her bilgisayar, hizmetin yerini ve hizmeti kullanabilmek için bu hizmetin bazı yapılandırma ayarlarını öğrenmek isteyecektir. Bu durum büyük bilgisayar ağlarındaki sistem yöneticileri için büyük bir iş yüküdür ve aynı zamanda işletmeler açısından da pahalı olmaktadır.

Bir hizmet keşif protokolünün ana görevi kullanıcıları için hizmet bulmak ve hizmet sağlayıcılar için hizmeti tanımlamaktır. Yeni bir cihaz ağa bağlandığında son kullanıcıyı ortaya çıkacak olan yapılandırma yükünden kurtarmak için hizmet keşif protokolleri geliştirilmiştir. Bu protokoller cihazın sunduğu hizmeti aktif hale getirmek için otomatik keşif sağlamaktadır. Şu anda birçok protokol sıfır yapılandırma için kullanılmaktadır. Bu çalışmada bu protokollerden beş tanesine değinilmektedir: Bonjour, (Evrensel Tak ve Çalıştır) UPnP, JINI, Hizmet Konum Protokolü (SLP), Salutation.

#### **3.3.2.1. Bonjour**

Sıfır yapılandırmalı ağ oluşturma protokollerinden Bonjour, yerel veya geniş alan ağları üzerindeki TCP/IP tabanlı hizmetler için keşif ve yayın desteği sağlamaktadır. Yani IP ağlarında cihazların, bilgisayarların ve hizmetlerin otomatik olarak algılanmasını, bulunmasını sağlayan bir yazılımdır [50].

Apple'ın IP üzerinden Sıfır Yapılandırmalı Ağ Oluşturma için önerdiği protokol Bonjour'dur. 2002 yılında Rendezvous olarak piyasaya sürülmüş ancak Rendezvous adı başka firma tarafından patentlendiği için 2005 yılında adı Bonjour olarak değiştirilmiştir [49].

Bonjour kullanıcılar için ağ yapılandırmasını kolaylaştırmak üzere tasarlanmıştır. Sıfır yapılandırmanın üç temel işlem basamağını kapsamaktadır: Adres atama (ana bilgisayarlara IP adresleri tahsis etmek), adlandırma (IP adresleri yerine adlar kullanarak ana bilgisayarlara başvurmak), hizmet keşfi (ağdaki hizmetleri otomatik bulmak) [51].

Adres atama problemi öz-atamalı yerel-bağlantılı adresleme ile çözülmüştür. Yerelbağlantılı adresleme genellikle yerel ağ, küçük bir LAN ya da bir tek LAN segmenti için ayrılmış bir adres aralığını kullanır. IPv6 belirtimi protokolün bir parçası olarak öz-atamalı yerel-bağlantılı adresleme içermektedir. IPv6 yerel-bağlantılı adresleme IPv4 yerel-bağlantılı adreslemeden daha basittir ve bundan dolayı daha güvenilir olmaktadır. Bu nedenle, Bonjour'da IPv6 desteği önemlidir [51].

Yerel-bağlantılı adreslemeyi destekleyen ana bilgisayar, hizmet ya da iOS cihazı yerel ağ ile karşılaştığı zaman kullanılmayan yerel bir adres bularak onu benimsemektedir. Cihazlardan bir tanesinde IP adresi yok ise, Bonjour IPv6 ile kendi yerel-bağlantılı adresini oluşturur ve ağını kurar. Kullanıcının herhangi bir işlem yapmasına gerek kalmaz [51].

Bonjour teknolojisi adlandırma için mDNS(Multicast DNS/Çoklu-Dağıtım DNS) kullanmaktadır. Ad-adres çevirisi için DNS sorguları yerel ağ üzerinden IP çokluyayını kullanılarak çoklu-yayın adresine gönderilmektedir. Bu sorguları yanıtlamak için Küresel bilgiye sahip basit DNS sunucu gerekmemektedir. Her hizmet ya da cihaz kendi DNS kapasitesine sahiptir. Kendi adına bir sorgu gördüğü zaman kendi adresiyle bir DNS yanıtı üretmektedir. Ayrıca Bonjour, ana bilgisayardaki herhangi bir ağ hizmeti için mDNS sorgularını işleyecek bir yanıtlayıcı sağlamaktadır [51].
Bonjour'un son işlemsel elemanı Hizmet Keşfidir. Hizmet Keşfi, uygulamaların ya da cihazların hizmetin belirli bir kısmındaki kullanılabilir tüm örnekleri bulmasını ve de hizmet ve port numaralarının bir listesini tutmasını sağlamaktadır. Daha sonra uygulama ya da cihaz 'Adlandırma'da açıklandığı gibi hizmet adlarını IPv6 adres listelerine dönüştürmektedir.

Adlandırılmış hizmet listesi, hizmet ve onun mevcut DNS adı ve port numarası arasında bir yönlendirme katmanı sağlamaktadır. Yönlendirme, uygulamaların kullanılabilir hizmetlerinin bir listesini tutmaktadır ve hizmeti kullanmadan hemen önce geçerli bir ağ adresi sağlamaktadır. Bu listeler çok fazla ağ trafiği oluşturmadan hizmet değişikliği yapılmasına olanak sağlamaktadır.

Kısaca; Bonjour'daki ağ hizmetleri mimarisi yayın, keşif ve IP tabanlı hizmetler için kolay kullanım mekanizması içermektedir. Her biri sıfır yapılandırmalı ağ oluşturmanın önemli birer parçası olan üç temel işlemi desteklemektedir: Hizmetlerin yayını (hizmetin tanımlanması, adlandırılması), Çözünürlük (hizmet örnek adlarının adreslere ve kullanım için port numaralarına çevrilmesi), Keşif (kullanılabilir hizmetler için tarama) [52].

Bir hizmeti yayınlamak için, bir cihaz veya bir uygulama Çoklu-dağıtım DNS yanıtlayıcı ile ya üst düzey API üzerinden ya da yanıtlayıcı (mDNSyanıtlayıcı) ile doğrudan iletişim yoluyla bu hizmete kayıt olmalıdır. Bonjour Dinamik DNS Güncelleme kullanarak, geleneksel DNS sunucularında kayıtların depolanmasını desteklemektedir [51].

Bir hizmete kayıt olunduğunda üç DNS kaydı oluşturulmaktadır: Bir hizmet kaydı (SRV); hizmet örneğinin adını, hizmetin gerçek anlamda kullanımı için istemcinin ihtiyaç duyacağı bilgiye eşlemektedir. Bir işaretçi kaydı (PTR), hizmetin türünü, o türdeki hizmetlerin spesifik örneklerinin isim listelerine eşleyerek servis keşfini etkinleştirmektedir. Ve üçüncü olarak da bir metin kaydı (TXT) bulunmaktadır. TXT kaydı çoğu zaman boş olmasına rağmen hizmeti kullanmak ya da hizmette sorun gidermek için gerekli ek verileri içermektedir [52].

Bonjour hizmet odaklıdır ve hizmet keşfi "tarama" ile gerçekleşmektedir. Sorgular ana bilgisayara göre değil ihtiyaç duyulan hizmet tipine göre üretilmektedir. Uygulamalar hizmetlerin adresleri yerine örnek adlarını saklamaktadırlar ve bu sayede IP adresi, port numarası ya da ana bilgisayar adı değişse bile uygulamalar hala erişilebilir olmaktadır. Cihazlar yerine hizmetlere yoğunlaşarak, kullanıcıların kullanışlı ve sorunsuz tarama deneyimi yaşaması sağlanmaktadır.

Ancak Bonjour'un güvenlikle ilgili bir açığı bulunmaktadır. Adlandırma için isteğe bağlı anasistem(host) kullanılması, anasistemin istekleri sahte bilgilerle yanıtlayacak potansiyele sahip olması açısından sakıncalı olmaktadır. Bu nedenle sistem yöneticileri ve geliştiricileri mevcut güvenlik teknolojilerinden IP güvenliği(IPsec) ve mDNS ile DNS güvenlik uzantılarını kullanmaktadır [59].

### **3.3.2.2. Evrensel tak ve çalıştır (Universal Plud and Play-UPnP)**

Evrensel Tak ve Çalıştır ya da kısa adıyla UPnP, Microsoft ve diğerlerinin başlattığı UPnP Forum tarafından desteklenen bir teknolojidir [53].

UPnP uygulamaları Intel, Microsoft, Motorola, Nokia, Philips, Pioneer, Sony Electronics, Conexant Sistem, Allegro Yazılım Geliştirme gibi farklı elektronik cihaz üreticilerinden gelmektedir. Bu firmalar DLNA üyesidir [54].

UPnP Forum 1999 yılında bilgisayar sektöründeki 1000'den fazla şirket tarafından kurulan bir girişimdir. UPnP Forum herhangi bir yönetim olmadan, cihazlar arasında kolay bağlantı için bir endüstri standartı belirlemek amacıyla oluşturulmuştur. UPnP'nin evrensel bölümü herhangi bir sürücüye ihtiyaç duymadığı gibi bunun yerine ortak bir protokol kullanmaktadır. Bu da UPnP'nin IP haberleşmesini destekleyen herhangi bir programlama dilinin kullanıldığı herhangi bir platformda uygulanabilmasini sağlamaktadır [33].

UPnP, Basit Hizmet Keşif Protokolü (SSDP) ile farklı bir teknolojik bazda da olsa Bonjour ile sıfır yapılandırma konusunda aynı hedeflere ulaşmak için çalışmaktadırlar.

Ayrıca UPnP Bonjour'dan daha da ileri giderek, hizmet sunumundan adres atamasına kadar tüm işlem basamaklarını kapsamaktadır [28].

UPnP Cihaz Mimarisi (UDA) sadece basit bir "tak-çalıştır" çevresel cihaz modelinden fazlasıdır. UPnP mimarisi bilgisayarlar, ev aletleri ve kablosuz cihazlar arasında P2P ağ oluşumunu desteklemektedir. Geniş bir yelpazeye sahip cihaz kategorileri için sıfır yapılandırmayı, "görünmez" ağ oluşumunu ve otomatik keşfi desteklemek için tasarlanmıştır. TCP/IP, UDP, HTTP, XML ve SOAP gibi belirli standartlara dayanan, dağıtık, açık mimari protokolüdür [54,30].

Adres ataması ve isim çözünürlüğü için UPnP de Bonjour gibi DHCP ve AutoIP teknolojilerini kullanmaktadır. UPnP mimarisi Şekil 3.4.'te de gösterildiği gibi adresleme, keşfetme, tanımlama, kontrol, bilgilendirme ve sunum olmak üzere 6 aşamadan oluşmaktadır.

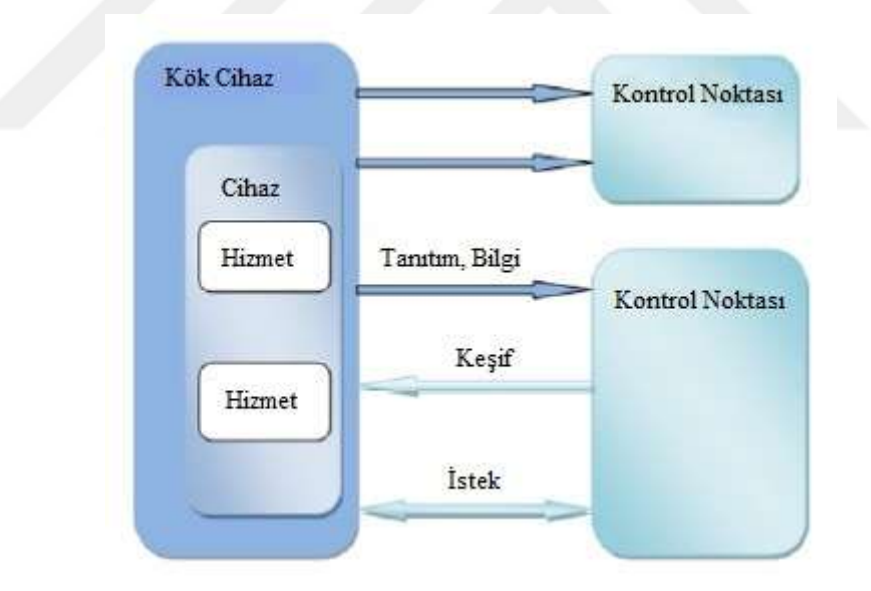

Şekil 3.4. UPnP mimari yapısı

Adresleme için "Otomatik IP" olarak adlandırılan yerel-bağlantı adreslemeye ait dinamik yapılandırma kullanmaktadır [28,31,32].

Yeni bir UPnP cihazı ağa bağlandığı zaman ilk olarak kendi Dinamik Ağ Yapılandırma Protokol (DHCP) istemcisini kullanarak hali hazırda gömülü olan DHCP sunucusunu arar. DHCP sunucusunun bulunduğu durumlarda, cihaz kendisine atanmış olan IP adresini kullanmaktadır. DHCP sunucusunun bulunmadığı durumlarda ise, cihaz Otomatik IP kullanarak ağda ayrılmış olan özel adresler kümesinden bir adres seçmektedir. Bu adres sınırlı bir süre için verilmektedir. Yani istemci IP adresini sınırlı bir süre için kiralayabilmektedir ve istemci yeniden ihtiyaç duyması halinde kiralamayı yenileyebilmektedir. İstemcinin IP adresine daha fazla ihtiyacı kalmadığında kiralama sona ermektedir. DHCP işlemi sırasında cihaz, DNS sunucu ya da DNS yönlendirici vasıtasıyla bir etki alanı adı almaktadır. Sonraki ağ işlemlerinde cihaz bu adı kullanmalıdır. Daha sonra cihaz yönetilen ve yönetilmeyen ağlar arasında kolayca yer değiştirebilmektir [30,31,32].

Adresleme aşamasından sonra gerçekleşen keşif aşaması, Basit Hizmet Bulma Protokolü (SSDP) tarafından ele alınmaktadır [31].

Keşif aşamasında UPnP cihazı kendi hizmetlerini tanımlayabilmesi ve diğer cihazların erişilebilir hizmetlerini keşfedebilmesi mümkün olmaktadır. Kontrol noktaları, cihazı keşif yoluyla bulmaktadır. Kontrol noktasının; cihaz ve cihazın kapasitesi hakkında daha fazla bilgi edinmek veya cihazla etkileşime geçebilmek için cihazın kendi oluşturduğu keşif mesajında yer alan URL (Kaynak Konumlayıcı) den cihazın tanımını alması gerekmektedir. Cihazlar hem mantıksal cihazları hem de işlevsel birimleri ya da hizmetleri içerebilmektedir [32].

Bir cihaz için UPnP tanımlaması XML ifade edilmektedir ve satıcıya özgü; model adı ve numarası, seri numarası, üretici adı gibi üretici bilgilerini, satıcıya özgü web sitelerine ait URLleri, gömülü herhangi hizmet veya cihaz listelerini, bunların yanı sıra kontrol, olay ve sunum URLlerini içermektedir.

Kontrol noktası cihazın tanımını aldıktan sonra, cihazın hizmetlerine eylemler gönderebilmektedir. Bunu yapabilmek için, kontrol noktası hizmetin URL'sini kontrol etmek üzere uygun bir kontrol mesajı göndermektedir. Kontrol mesajları da Basit Nesne Erişim Protokolü (SOAP) kullanarak XML ifade edilmektedir. Bir hizmet için UPnP tanımlaması hizmet yanıt eylemlerinin listesini ve çalışma zamanında hizmetin durumunu modelleyen değişkenlere ait listeleri içermektedir. Bu değişkenler değiştiğinde, bu hizmet güncellemeleri yayınlamaktadır ve bir kontrol noktası bu bilgileri almak için abone olabilmektedir.

Hizmet güncellemeleri bilgilendirme mesajları göndererek yayınlanmaktadır. Bilgilendirme mesajları birden fazla durum değişkenini ve bu değişkenlerin o andaki değerlerini içermektedir.

Bir cihazda sunum için bir URL bulunuyorsa, kontrol noktası bu URL'den bir sayfa alabilmektedir. Bu sayfayı bir tarayıcıya yükleyerek, sayfanın özellikleri doğrultusunda kullanıcıya cihazın kullanımı ya da cihazın aygıt durumunu kontrol etmesi konusunda izin verebilmektedir.

Evrensel Tak ve Çalıştır (UPnP), yerel alan ağlarındaki (LAN) cihazları ve hizmetleri otomatik tespit etmek için yaygın olarak kabul görmekte olan bir standarttır. Ancak güvenlik için sadece erişim kontrolü olması ve kimlik doğrulaması yapılması yeterli olmamaktadır. UPnP protokolünün kimlik doğrulaması için başka herhangi bir mekanizması bulunmamaktadır. UPnP de kullanılan protokol yığını IP içermektedir. En düşük katmanının, IP üzerinden UDP üzerinden HTTP olarak sınırlandırılmış olması çok büyük bir engel oluşturmaktadır. UPnP, IP adreslerini daima tahsis eden DNS sunucu gibi cihazların adlandırılmasını her zaman desteklemez. Bu nedenle, IP çoklu-dağıtımı büyük ağlarda çok iyi ölçeklenememektedir [30,31,32].

## **3.3.2.3. JINI**

JINI, Sun Microsistem tarafından 1999 yılında tanıtılmıştır. Bu teknolojinin icat edilmesinin ardındaki temek fikir ağlarda esneklik sağlamaktır [30].

JINI, Java teknolojisine dayanmaktadır ve Java Sanal Makinesinden (JVM) bu makine üzerindeki hizmetlere doğru genişlemektedir. Kullanıcıların hizmetleri ve kaynakları ağ üzerinden paylaşmasını sağlamaktadır. Kullanıcıların ağ üzerindeki yerlerinin değişmesine izin verirken, ağ üzerinde herhangi bir noktadaki kaynaklara kolayca erişmelerine olanak sağlamaktadır.

JINI, ağı, bilişimsel ve insani istemcilerin kaynakları bulabildiği esnek ve kolay yönetilebilir bir araca dönüştürmektedir. Şekil 3.5. ile gösterilen JINI sistem mimarisinin odak noktası; ağı, çalışma grubunun dinamik yapısını, hizmetleri ekleyip çıkarabilme esnekliği sağlayarak, daha iyi yansıtan dinamik bir varlığa dönüştürmektir.

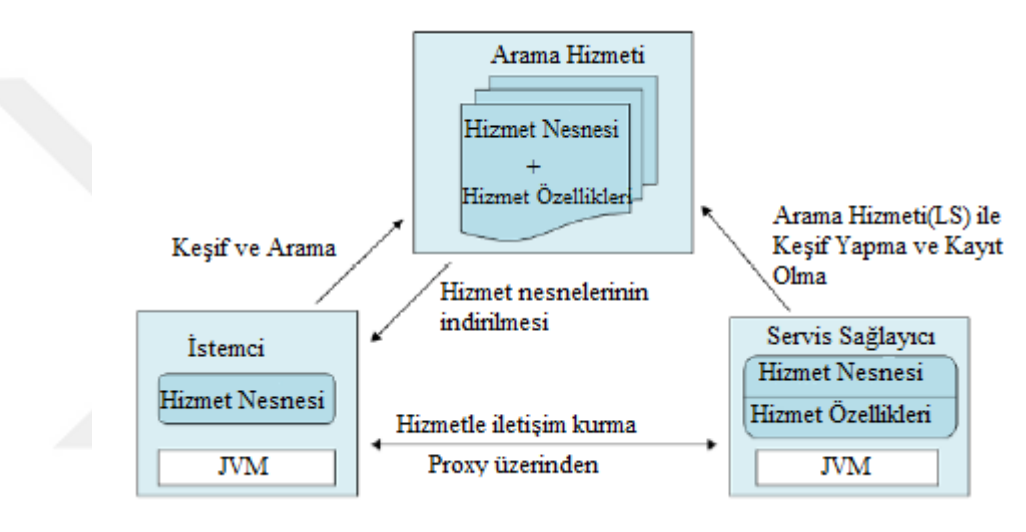

Şekil 3.5. JINI sistem mimarisi

Hizmetler: Bir JINI sistemi belirli bir görevin performansı için bir araya toplanan hizmetlerden oluşmaktadır. Bir JINI sistemindeki hizmetler, Java programlama dilinde yazılmış arayüz setlerinden oluşan hizmet protokolünü kullanarak birbirleriyle haberleşmektedirler.

Arama Hizmeti: Hizmetler, arama hizmeti tarafından bulunarak çözümlenmektedir. Bir arama hizmeti; hizmeti tamamlayan nesne kümelerinde hizmetin sağladığı işlevselliği gösteren arayüzleri eşlemektedir.

Java Uzak Yöntem Çağırısı (RMI): Hizmetler arasında iletişim (JRMI) kullanılarak yapılmaktadır. Java RMI nesne gruplarını bulmak, etkinleştirmek ve gereksiz verileri toplamak için mekanizmalar sağlamaktadır.

Güvenlik: JINI teknolojisi için güvenlik modelinin tasarımı, temel ikili kavramlar ve erişim kontrol listesi üzerine kuruludur. JINI hizmetleri, genel olarak, sistemin belirli bir kısmının kullanıcısına ait geri izlerin bulunduğu bazı varlıkların (temel) bir kısmına erişebilmektedir. Hizmetler, kendileri, hizmeti uygulayan nesnelerin kimliğine dayalı hizmetlere erişimi isteyebilirler. Bir hizmete erişim izni olup olmaması nesne ile ilişkili bir erişim kontrol listesi içeriğine bağlı olmaktadır.

Kiralama: JINI sistem ortamında birçok hizmet kiralamaya dayanmaktadır. Kira; kısa bir süreliğine garantili erişim için ödeme yapmaktır. Her kira, hizmet kullanıcısı ile hizmet sağlayıcısı arasında bir hizmet protokolü olarak görüşülmektedir. Bir hizmet kısa bir süreliğine istenir ve erişim bu süre için garantilenmektedir. Süresi dolmadan önce kira yenilenmezse, kaynağa daha fazla ihtiyaç kalmadığında istem ya da ağ sonlanmaktadır ya da kiranın yenilenmesine izin verilmemektedir ve bundan sonra kullanıcı ve kaynak sağlayıcı kaynağın boşa çıktığı sonucuna varabilmektedir. Kiralar ya özeldir ya da özel değildir. Özel kiralar, kiralama periyodu boyunca başka hiç kimsenin kaynağı kiralamamasını sağlamaktadır. Özel olmayan kiralar ise bir kaynağı birden fazla kullanıcının paylaşmasına olanak sağlamaktadır.

İşlemler: Bir dizi işlem, ya tek bir hizmet ya da birden fazla yayılan hizmet içinde bir işlemde bir araya gelebilmektedir. JINI işlem arayüzleri, iki fazlı işlemleri koordine etmek için gerek duyulan hizmet protokolünü sağlamaktadır.

Olaylar: Bir nesne diğer nesnelerin, nesnelerdeki olay ilgisini ve böyle bir olayın meydana gelmesi bildirimini kaydetmelerine olanak sağlar. Bu da dağıtık olay tabanlı programların güvenilirlik ve ölçeklenebilirlik garantisi ile yazılabilmesine olanak sağlamaktadır.

JINI sisteminin kalbi olan protokol üçlüsü keşif, katılma ve arama olarak adlandırılmaktadır. Bu protokollerin bir çifti olan keşif ve katılma cihaz bağlandığında meydana gelmektedir. Bir hizmet kayıt olmak için arama hizmetini aradığı zaman keşif oluşmaktadır. Katılma, hizmet bir arama hizmeti bularak ona katılmak istediği zaman oluşmaktadır. Arama ise, istemcinin veya kullanıcının, kendi arayüz tipi ile tanımlanan hizmeti bulmak ve çağırmak ihtiyacı duyduğunda oluşmaktadır [30,31,32].

JINI, hizmet çağırma için Java RMI kullanmaktadır. Sun Mikrosistem kendi Uzaktan Çağırma Yöntemini kullanmaktadır. Birincil Arama Hizmetinin hareket tarzı, RMI Proxy olarak uygulanan HizmetKayıt arayüzü tarafından tanımlanmaktadır.

Bir istemci cihaz Arama Hizmetini (LUS) kullanmak istediğinde Hizmet Kayıt nesnesini indirmektedir. Hizmet Kayıt yöntemlerinin yürütmesi, LUS'un barındığı cihaza RMI çağrılarını geri döndüren, proxy üzerinden yapılmaktadır. Farklı bir makinede bulunan nesneler tarafından uygulanan hizmetler, yerel adres uzayına indirilen hizmetler ve donanıma uygulanan hizmetler arasında istemci hizmetlerinin bakış açısıyla bakıldığında hiçbir ayrım bulunmamaktadır. Bütün bu hizmetler, Java programlama diliyle yazılmış, ağda erişilebilir nesneler olarak görünmektedir. Bir istemcinin değişiklik talebi ya da bilgisi olmadan bir uygulama türü bir diğeriyle yer değiştirebilmektedir.

Hizmet sunumu için ayrıca indirebilme kodu da kullanılabilmektedir. Bu durumda cihazdan indirilen kod, cihaza erişebilmek ya da cihazı yapılandırabilmek için bir grafiksel kullanıcı arayüzü uygulamaktadır [32].

Ağdaki farklı kaynaklar yerel olarak erişilebildikleri sürece karşılıklı olarak paylaşılabilmekte ve kullanılabilmektedir. JINI mimarisi üç temel bileşen içermektedir: JINI istemcisi, Hizmet Yönlendiricisi ve JINI hizmetleri. JINI'deki keşif çok basit yapıdadır ve 6 basamaktan oluşmaktadır [30].

## **3.3.2.4. SLP**

Uzun yıllar boyunca Hizmet Konum Protokolü (SVRLOC) çalışma grubu IETF içinde aktif olmuştur. Hizmet Konum Protokolü (SLP) IETF tarafından geliştirilmiş olan açık, basit ve ölçeklenebilir bir hizmet keşif standartıdır [55,31]. SLP standartı; ihtiyaç duyulan hizmetin, adres veya etki-alanı adı ve diğer yapılandırma bilgilerini içeren konumunu otomatik bulmak için ağ tabanlı uygulamalar sağlamaktadır [31]. İstemciler SLP kullanarak servislere bağlanıp, servisleri kullanabilmektedir. SLP'nin IP ağı içinde çalışması amaçlanmıştır. SLP sadece hizmet keşfi için gönderilmektedir ve hizmet çağırmanın tanımlanmadığı durumlarda ayrılmaktadır [31].

SLP mimarisi, üç ana bileşenden oluşmaktadır:

- a. Kullanıcı Ajanlar (UA); istemci yazılımı adına hizmet keşfi yapmaktadır.
- b. Sunucu Ajanları (SA); Hizmet adına hizmetin yerini ve özelliklerini tanımlamaktadır.
- c. Dizin Ajanlar (DA); Merkezi dizin SA'nın kendi veritabanından aldığı hizmet tanımlarını toplamaktadır ve UA'nın keşif sorgularını işlemektedir.

Hizmetler; yolu, hizmetin türüne bağlı olarak: hizmetin konumunu, IP adresini ve port numarasını içeren Hizmet URL'si kullanılarak tanımlamaktadır. Bu URL'yi elde eden istemci, tanımlanan hizmete bağlanmak için gerekli tüm bilgilere de sahip olmaktadır. Hizmetler üç şekilde tanıtılmaktadır:

UA, istemcinin ihtiyaç duyduğu hizmetin özelliklerini belirterek hizmet için bir talepte bulunmaktadır. SLP, Şekil 3.6..'da da gösterildiği gibi UA'nın isteğini doğrudan SA'ya iletmesini sağlamaktadır. Bu durumda, istek çoklu-dağıtım yoluyla gönderilir. Daha sonra SA da hizmetin konumunu içeren mesajını tekli-dağıtım yoluyla yayınlayarak hizmetini tanıtmaktadır.

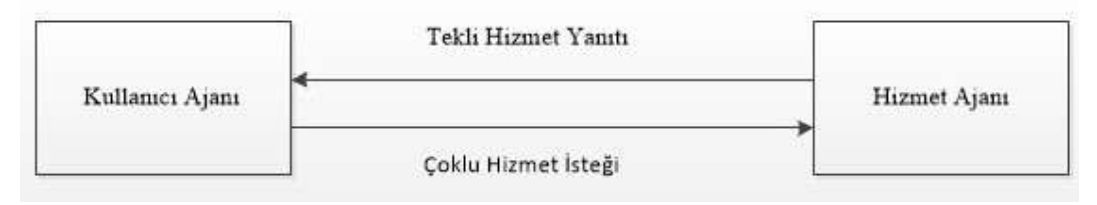

Şekil 3.6. SLP mimarisine göre UA ile SA arasındaki mesajlaşma [32]

Büyük ağlarda, DA'lar önbellek görevi görmeleri için kullanılmaktadır. Şekil 3.7.'de gösterildiği gibi Hizmet ajanları, onların tanıttığı tüm hizmetleri içeren tekli HizmetKayıt yanıtını bir DA'ya göndermektedir ve cevapta onayları almaktadır. Bu tanıtımlar süreleri dolmadan önce DA ile yenilenmek zorundadır.

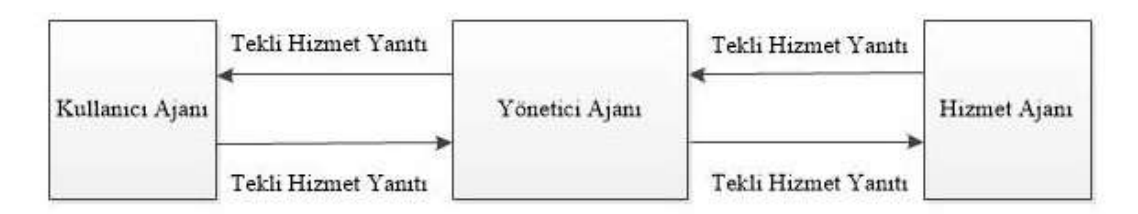

Şekil 3.7. SLP mimarisine göre Hizmet kayıt mesaj iletim şekli [32]

Kullanıcı ve Sunucu Ajanları Dizin Ajanlarını iki şekilde keşfetmektedir: İlki Şekil 3.8.'de gösterildiği gibi onlar başladığında DA hizmeti için bir tane çoklu-dağıtım hizmet talebi gönderir. Bu hizmet keşfi biçimi Aktif Keşif olarak adlandırılmaktadır. İkincisi; DA, SA ve UA için rasgele zamanlarda çoklu-dağıtım yoluyla, onlar bu tanıtım mesajını almakta başarısız olana kadar, istenmeyen tanıtımlar gönderir. Bu şekilde ki hizmet keşfi de Pasif Keşif olarak adlandırılmaktadır. Her iki durumda da ajanlar bir DA tanıtımı almaktadır.

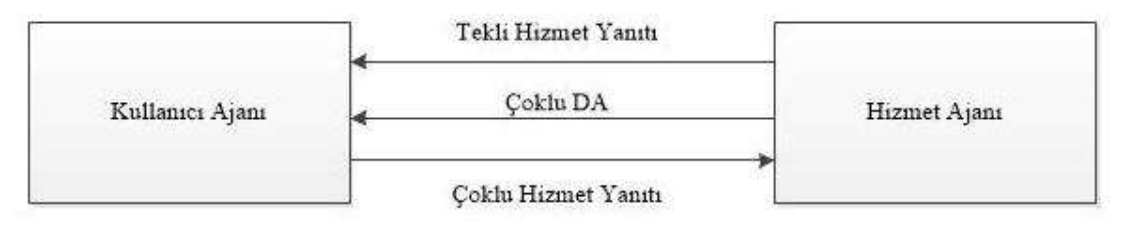

Şekil 3.8. SLP mimarisine göre Dizin ajanı keşif şekli [32]

SLP protokolü açık kaynak kodludur ve herhangi bir programlama diline dayanmamaktadır. Böylece kurumsal boyutlu ağlara kadar ölçeklenebilmektedir. Bu ölçeklenebilirliği, SLP'nin içerik kapsamı, çoklu DA'ları, uygulamalarının hizmetlere kayıt olabilmesi ve kayıtları kaldırılabilmesi, SLP hizmetlerinin tiplerine, ana hizmet merkezlerine ve özelliklerine göre bulunabilmesi için sağladığı yetenekler gibi birçok özelliği desteklemektedir [30,31,32].

#### **3.3.2.5. Salutation**

Salutation, Salutation Konsorsiyumu tarafından geliştirilmiş olan bir hizmet keşif mimarisidir [56]. İşletim sistemlerinin, fiziksel platformların ve iletişim protokollerinin hizmet keşif problemlerini gideren açık kaynak kodlu, bağımsız bir standarttır. Taşıma protokolünün bağımsız olması, Salutation protokolünü diğer hizmet keşif teknolojilerinden ayıran en önemli özelliktir [31].

Salutation protokolünün amacı, hizmet keşif problemini çözmek ve bunu yaygın bir bağlantı ve hareketlilik ortamında geniş bir cihaz ve ekipman kapsamında mümkün hale getirmektir. Farklı özelliklere sahip çeşitli cihazlar için, bu cihazların işlemcileri, işletim sistemleri ve iletişim protokolleri bağımsız olmalıdır. Salutation mimarisi kendi uygulamalarının, hizmetlerinin ve cihazlarının kendilerini tanımlamalarına ve diğer uygulamalara, hizmetlere ve cihazlara kendi özlliklerini tanıtmalarına olanak sağlamaktadır. Bu uygulamalar, hizmetler ve cihazlarda diğer uygulamaları, hizmetleri ve cihazları yeteneklerinin belirli bir kısmı için arayabilmektedir ve birlikte çalışabilmek için talepte bulunarak onlarla oturum kurabilmektedir [30,56].

Salutation protokolünün ana bileşenleri Salutation Yöneticisi (SLM) ve Taşıma Yöneticisi (TM) olarak tanımlanmakta ve Şekil 3.9.'da gösterilmektedir [31].

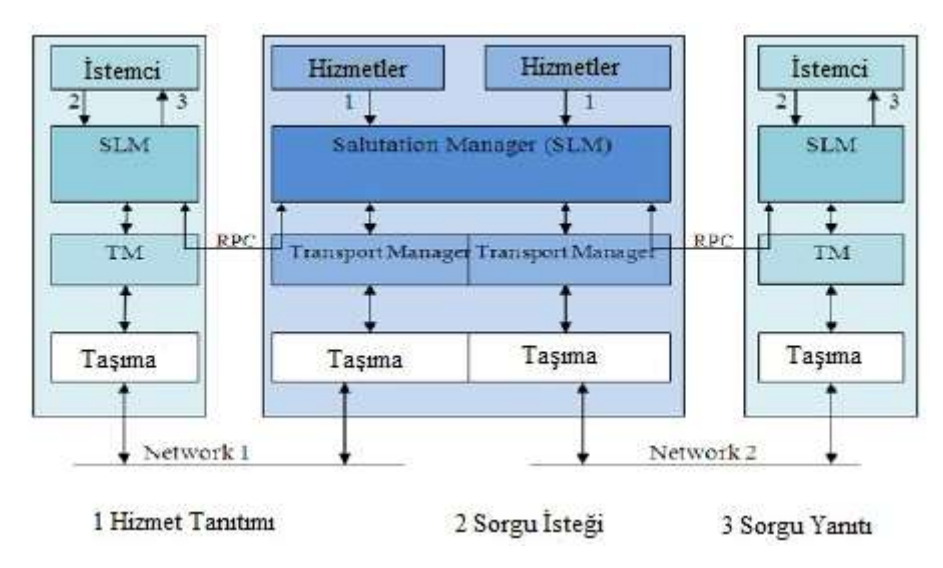

Şekil 3.9. Salutation protokolünün ana bileşenleri[31].

Salutation Yöneticisi (SLM); mimari yapının çekirdeğini oluşturmaktadır. Salutation özelliği taşıyan cihazlarda, mevcut hizmetlerin kaydının tutulduğu bir kayıt defteri içeren yerel SLM bulunmaktadır. Bir istemci, kendisine en yakın olan erişilebilir durumdaki SLM'de kendi kaydını oluşturabilmekte ya da SLM'den kaydını silebilmektedir [30].

Yerel Salutation Yöneticisi tarafından belirtilen türlerin ve özelliklerin eşleşmesi yöntemiyle Salutation Yöneticisi ağdaki diğer Salutation Yöneticilerini keşfedebilmektedir. Salutation yöneticileri, bir SLM protokolü olan Uzak Yordam Çağrısı (RPC) kullanarak birbirleriyle iletişim kurarlar [31]. Bütün hizmetler kendi yerel Salutation yöneticileri ile kayıtlıdır. Bu kayıtlar hizmetler hakkında bilgi edinmek için benzersiz bir kaynak görevi görmektedir. Gerekli hizmetler keşfedildikten sonra istemci, peryodik kontroller yaparak hizmetlerin kullanılabilirliğini izlemek için Salutation yöneticisini talep edebilmektedir.

Taşıma yöneticisi (TM) ise, SLM ile iletişim teknolojileri arasında bir arayüz görevi görmektedir. Özellikle ağdaki taşıma katmanı protokollerinin bir kısmının ne olduğunu gözetmeksizin, SLM uygulamasını bu katmanlardan izole ederek Salutation ağ taşımasını bağımsızlaştırmaktadır [56]. Bir Salutation yöneticisi farklı ağ teknolojileri üzerinde işletmek üzere birçok TM sahibi olabilmektedir. (IRC, Bluetooth, Vb,...) Bu TM'ler SLM için güvenilir iletişim kaynaklarını sağlamaktan sorumludur [58].

Salutation hizmetlerini açıklamak için belirli bir biçim tanımlamaktadır: Fonksiyonel Birim Açıklama Kaydı (FUDR). Bu kayıt, hizmet tipine ve nitelik kayıtlarına göre oluşmaktadır. Her nitelik kaydı niteliğin tanımını içermektedir. Karşılaştırma fonksiyonu tanımı; istek anındaki niteliğin değeri ile sonuçtaki niteliğin değerinin karşılaştırılması olarak kullanılmaktadır.

SLM başlıca görevlerini özetlersek;

Hizmet Kaydı: SLP'ye benzer şekilde Salutation da yönetimsel ve yönetimsel olmayan keşif mekanizmalrında işlev görebilmektedir. SLM hizmetler hakkında bilgi toplayan bir kayıt defteri içermektedir. Kayıt için gerekli olan minimum şart; kendi Salutation yöneticisine bağlı hizmetler hakkında bilgi depolamaktır. İsteğe bağlı olarak, bir SLM kaydı diğer SLM'lerde kayıtlı olan hizmetler hakkında da bilgi depolayabilmektedir. Bu durumda bu SLM merkezi dizin (yerel ağlar kapsamında) olarak tasarlanmış olacaktır.

Hizmet Keşfi: Bir istemci yerel SLM'e bir istek (Sorgu Yeteneği Çağrısı) göndererek hizmetlerin keşfini yapabilmektedir. Yerel SLM, kayıtlı hizmetler hakkında bilgi alışverişi yapabilmek için diğer SLM'ler ile işbirliği yapmaktadır. Bu bilgi alışverişi sonrasında kendisine gelen isteğe eşleşmiş bütün FUDR'lerin listesini içeren bir yanıt göndermektedir. Salutation Yöneticileri arasındaki bu işbirliği kavramsal anlamda JINI protokolündekine benzeyen bir arama hizmeti ya da UPnP'dekine benzeyen bir kontrol noktası oluşturmaktadır [23]. Uzak hizmetler eşleştirme tipine ve yerel SLM tarafından belirtilen özelliklere göre keşfedilmektedir.

Hizmet Oturum Yönetimi: Bir kullanıcı keşfedilmiş bir hizmeti kullanmak istediğinde, kullanıcıya ait SLM bu hizmet ile bir oturum kurmak için istekte bulunur. İstemciler ve hizmetler arasındaki iletişim birçok yolla gerçekleşebilmektedir:

Yerli modu: Mesajlar yerel protokol ile değiştirilmektedir. Bu durumda, diğer ağlardaki hizmetleri keşfetmek için bir tek Salutation yöneticisi kullanılmaktadır.

Emulated modu: Salutation yöneticisi mesaj değişimini gerçekleştirmek için kullanılmaktadır ancak mesaj içeriğini kontrol etmemektedir. İstemci ve keşfedilen hizmet arasında ortak mesajlaşma protokolü oluşmadığı durumlarda bu özellik çok faydalı olmaktadır.

Salutation modu: İleti biçimi ve değişim protokolü Salutation yöneticisi tarafından tanımlanmaktadır.

Hizmet Durumu: Salutation yöneticisi, bir hizmetin kullanılabilirliğini kontrol etmek için bildirim ya da kiralama mekanizması uygulamamaktadır. Ancak bir istemci hizmetin durumunu kendi yerel Salutation yöneticisine peryodik olarak sorarak kontrol edebilmektedir. Yerel Salutation yöneticisi Durum Kontrolü gerçekleştirmek için uygun bir Salutation yöneticisi ister. Durum Kontrol peryodu belirlenebilir özelliktedir.

Salutation çeşitli avantajlar sağlamaktadır. Salutation ağ teknolojilerinde bağımsızdır ve TCP/IP ve IrDA gibi birçok altyapı üzerinde çalışabilmektedir. IP üzerinden UDP üzerinden http ile sınırlanmamaktadır. JINI'nin ön koşul olarak JAVA programlama dilini istemesi gibi Salutation tarafından takip edilen belirli bir programlama dili bulunmamaktadır [30].

### **3.4. Sıfır Yapılandırmalı Ağ OluşturmaProtokollerinin Karşılaştırılması**

#### **3.4.1. Protokollerin işlem basamaklarına göre karşılaştırılması**

Sıfır yapılandırmalı ağ oluşturma protokollerini sıfır yapılandırmalı ağ oluşturma teknolojisinin işlem basamaklarına göre karşılaştırdığımızda aşağıdaki tabloyu elde etmekteyiz. Tablo 3.2.'de de görüldüğü gibi Bonjour ilk üç temel basamakla işlem basamaklarını tamamlamaktadır. Adres atama ile işleme başlayan UPnP ise Hizmet keşfinden sonra da işleme devam ederek Hizmet tanımlama, Hizmet çağırma ve Hizmet sunumu aşamalarından sonra işlem basamaklarını tamamlamaktadır. UPnP işlem basamaklarını arttırarak JINI, SLP ve Salutation yol açıcı olmuştur. JINI, SLP ve Salutation protokolleri de Hizmet keşfi ile başladıkları işlem basamaklarını Hizmet sunumu ile tamamlamaktadır.

Araştırmanın diğer aşamalarında ayrıntılı açıklanan bu işlem basamaklarını Tablo 3.2.'e göre kısaca özetleyecek olursak;

|           | <b>Bonjour</b> | UPnP        | <b>SLP</b>     | <b>JINI</b>     | Salutation     |  |
|-----------|----------------|-------------|----------------|-----------------|----------------|--|
| Adres     | <b>DHCP</b>    | <b>DHCP</b> |                |                 |                |  |
| Atama     | AutoIP         | AutoIP      | ---            |                 | ---            |  |
| Ad        | mDNS           | <b>DNS</b>  |                |                 |                |  |
| Cözümleme | <b>DNS</b>     |             |                |                 |                |  |
| Hizmet    | DNS-SD         | <b>SSDP</b> |                |                 |                |  |
| Keşfi     |                |             |                |                 | ---            |  |
| Hizmet    |                | <b>XML</b>  | <i>Ilanlar</i> | JAVA            | İşlevsel Birim |  |
| Tanımlama | DNS Kaydı      |             |                | Arayüzü         | Hizmet Kaydı   |  |
| Hizmet    |                | SOAP        | <b>HTTP</b>    | <b>Java RMI</b> | <b>RPC</b>     |  |
| Cağırma   |                | <b>GENA</b> |                |                 |                |  |
| Hizmet    |                | <b>HTML</b> | <b>HTML</b>    | <b>JAVA</b>     | <b>FUDR</b>    |  |
| Sunumu    |                |             |                |                 |                |  |

Tablo 3.2. Sıfır yapılandırmalı ağ oluşturma teknolojisi işlem basamaklarına göre protokollerin karşılaştırılması

Adres Atama; Sıfır yapılandırmanın temel işlem basamaklarından olan adres atama için Bonjour ve UPnP'de DHCP ve otomatik IP kullanılırken Salutation, SLP ve JINI de adres atama yoktur.

Adlandırma (Ad Çözümleme); Bonjour ve UPnP adlandırma için DNS sorguları kullanmaktadır. Buna ilaveten Bonjour'da mDNS sorguları da kullanılmaktadır. Salutation, SLP ve JINI de adlandırma basamağı işlenmemektedir.

Hizmet Keşfi; Her bir protokolde farklı biçimde işlenmek kaydıyla Hizmet keşfi protokollerimizin ortak işlem basamağıdır. Bonjour Çoklu-yayın sorgulama ve DNS-SD kullanırken, UPnP ağdaki ilanları dinlemekte ve SSDP kullanmaktadır. SLP DA sorgularına bağlı olarak SA lara çoklu yayınlar yapmaktadır. JINI arama hizmetini sorgulayarak; Salutation ise yerel SLM'i sorgulayarak hizmet keşfini yapmaktadır.

Hizmet Tanımlama; Bonjour'da Hizmet tanımlama bilgisi DNS kaydında bulunurken UPnP'de XML formatında bulunmaktadır. SLP hizmet URL si ile ajanlarında bu bilgiyi bulundurmaktadır. JINI hizmet açıklaması JAVA nesneleri ve JAVA asistanlarıyla JAVA arayüzünde tutulmaktadır. Salutation'da ise İşlevsel Birim Hizmet Kaydı olarak bulunmaktadır.

Hizmet Çağırma; Bu işlem basamağında Bonjour diğer protokollerden ayrılmaktadır. SLP'de sadece hizmet konumlandırma ile iletişim mekanizması belirlenmektedir. UPnP bu basamağa iletişim için belirlemiş olduğu SOAP ve GENA protokollerini devreye sokarak başlamaktadır. Salutation ise bir SLM protokolü olan RPC kullanmaktadır. JINI de benzer şekilde JAVA RMI protokolü ile bu basamağı tamamlamaktadır.

Hizmet Sunumu; İşlem basamaklarının ayrıntılı bir biçimde işlendiği UPnP'de hizmet sunumu için HTML protokolü kullanılmaktadır. SLP de HTML protokolünü kullanırken JINI, JAVA desteği ile bu basamağı tamamlamaktadır. Salutation için Hizmet sunumu ise FUDR, fonksiyonel birim açıklama kaydı ile desteklenmektedir.

## **3.4.2. Protokollerin genel özelliklerine göre karşılaştırılması**

Sıfır yapılandırmalı ağ oluşturma protokollerinin temel hedefi otomatik cihaz hizmet keşfi ile otomatik ağ yapılandırması sağlamak olsa da Tablo3.3'de görüldüğü gibi genel özellikleriyle birbirlerinden farklılık göstermektedirler.

Lisans; Bonjour Apple tarafından lisanslandırılmışken, UPnP sadece UPnP Forum üyeleri için olmak kaydıyla açık kaynak kodludur. Salutation, SLP ve JINI de açık kaynak kodludur. Ancak JINI de bazı özel uygulamalar için ödeme gereklidir.

Programlama Dili; Bonjour, UPnP, Salutation ve SLP için bağımsız iken JAVA platformunda hizmet vermekte olan JINI için JAVA kodlama gerekmektedir.

Ağ İletişimi; Bu protokollerin internet erişimli akıllı cihazların başlangıcına zemin hazırlamasındaki en büyük etken ağ iletişimini TCP/IP ile gerçekleştirmeleri, IP tabanlı olmalarıdır.

Temel Varlıklar; Bonjour'un en temel varlıkları mDNS ve DNS'tir. UPnP için cihazlar ve kontrol noktalarıdır. SLP temel varlıkları DA, SA ve UA ajanlarıdır. JINI için Arama hizmeti, müşteriler ve hizmetler iken Salutation'da ise Salutation yöneticisi, İletim yöneticisi, müşteriler ve hizmetlerdir.

|                                               | Bonjour                                                | <b>UPnP</b>                                                       | <b>SLP</b>                                         | JINI                                                                       | Salutation                                                                      |
|-----------------------------------------------|--------------------------------------------------------|-------------------------------------------------------------------|----------------------------------------------------|----------------------------------------------------------------------------|---------------------------------------------------------------------------------|
| Geliștirici                                   | Apple, IBM                                             | Microsoft,<br>Intel                                               | <b>IETF</b>                                        | Sun<br>Mikrosistem                                                         | Salutation<br>Konsorsuyumu                                                      |
| Lisans                                        | Apple Lisanslı                                         | Açık Kaynak<br>Kod<br>Opsiyonlu<br>(üyelere açık<br>kaynak kodlu) | Açık Kaynak<br>Kodlu                               | Açık Kaynak<br>Kodlu,<br>Bazı özel<br>uygulamalar<br>için ödeme<br>gerekli | Açık Kaynak<br>Kodlu                                                            |
| Programlama<br>Dili                           | Bağımsız                                               | Bağımsız                                                          | Bağımsız                                           | <b>JAVA</b>                                                                | Bağımsız                                                                        |
| Ağ İletişimi                                  | TCP/IP                                                 | <b>TCP/IP</b>                                                     | TCP/IP                                             | TCP/IP                                                                     | Bağımsız                                                                        |
| Temel<br>Varlıklar                            | DNS, mDNS                                              | Cihazlar<br>Kontrol<br>Noktaları                                  | Kullanıcı<br>Ajanı<br>Hizmet Ajanı<br>Dizin Ajanı  | Arama Hizmeti<br>Hizmet<br>Müşteri                                         | Salutation<br>Yöneticisi<br><b>İletim</b><br>Yöneticisi<br>Müsteri ve<br>Hizmet |
| Hizmet<br>Tanımı için<br>Depolama             | <b>DNS Kaydı</b>                                       | Her UPnP<br>Cihazı                                                | Dizin Ajanı /<br>Her SA                            | Arama Hizmeti                                                              | Her SLM'de<br>hizmet kaydı                                                      |
| <b>Dizinsiz</b><br><i>i</i> slem<br>Yapabilme | Evet                                                   | Evet                                                              | Evet                                               | Arama tablosu<br>gerekmekte                                                | Evet                                                                            |
| Hizmet<br>Duyurusu                            | Çoklu-yayın ilanları                                   | Çoklu-yayın<br>ilanları                                           | DA ile kayıt /<br>çoklu-yayın<br>duyurusu          | Arama hizmeti<br>ile kayıt                                                 | Yerel SLM ile<br>kayıt                                                          |
| Yapılandırma<br>Güncellemesi                  | DNS güncelleme /<br>Uzun ömürlü DNS<br>sorguları       | İlan ömrü +<br>Tanım bilgisi                                      | <b>Hizmet</b><br>kaydının<br>bağlantı ömrü         | Kiralama +<br>uzak olaylar                                                 | Yerel SLM ile<br>uygunluk<br>kontrolü                                           |
| Güvenlik                                      | IP Güvenlik(IPsec) /<br><b>DNS</b><br>Güvenlik(DNSsec) | Erişim<br>kontrolü,<br>Doğrulama<br>bilgisi                       | Opsiyonel<br>Hizmet<br>Doğrulama<br><b>Bilgisi</b> | <b>JAVA</b><br>Güvenlik<br>Uygulamaları                                    | Kullanıcı<br>Doğrulama                                                          |
| Uyumlu<br>Çalışma                             | Mümkün, Örn. UPnP                                      | Mümkün,<br>Örn. JINI,<br>Bonjour                                  | Mümkün,<br>Örn.JINI                                | Mümkün, Örn.<br>UPnP                                                       | Mümkün, Örn.<br>Bonjour                                                         |

Tablo 3.3.Sıfır yapılandırmalı Ağ Oluşturma yöntemlerinin genel özelliklerine göre karşılaştırılması

Hizmet Açıklaması için Bilgi Depolama; Bonjour'da hizmet bilgisi SRV, PTR, TXT kayıtlarında; UPnP için her UPnP cihazında; SLP'de DA ve her SA da; JINI için Arama hizmetinde ve Salutation'da ise her SLM üzerinde bu kayıtlar bulunmaktadır.

Dizinsiz İşlem; sadece JINI arama hizmeti tablolarına ihtiyaç duymaktadır. Diğer protokoller dizinsiz işleme devam edebilmektedir.

Hizmet Duyurusu; Bonjour bu işlem basamağı ve sonrasında diğer protokollerden ayrılıyor. Ayrı bir hizmet duyurusu bulunmuyor. UPnP çoklu-yayın ilanları ile, SLP DA ile kayıt oluştururken çoklu-yayın duyurusu yaparak, JINI arama hizmeti ile kayıt oluşturarak bu basamağı tamamlamaktadır.

Yapılandırma Güncellemesi; Bonjour DNS güncelleme özellikli sorguları ve uzun ömürlü DNS sorguları kullanarak bunu gerçekleştirmektedir. UPnP'de ise güncellik yaydığı ilanların ömrüne bağlıdır. Her ilanda güncellenmektedir. SLP hizmet kayıt bilgisinde yer alan 'hizmet ömrü' SA ile sürekli yenilenmektedir. JINI de ise güncellik kiralama süresine bağlıdır. Salutation, yerel SLM ile erişilebilirliği kontrol ederek güncellik sağlamaktadır.

Güvenlik; Bonjour'da IPsec ve DNSsec kullanılırken UPnP'de erişim kontrolü doğrulama bilgisi ile yapılmaktadır. Salutation kullanıcı bilgisi doğrulaması ile güvenliği sağlamaktadır. SLP 'de de opsiyonel olmakla birlikte DA ve SA'lar doğrulama bilgisi bulundurmaktadır. JINI ise JAVA güvenlik mekanizmasını kullanmaktadır.

Uyumlu Çalışabilme; protokole göre farklılık göstermekle birlikte genelde birbirleriyle uyumlu çalışabilmektedirler. Örneğin; Bonjour UPnP ile, UPnP Bonjour ve JINI ile, SLP JINI ile, JINI UPnP ile ve Salutation Bonjour ile uyumlu çalışabilmektedir.

## **BÖLÜM 4. UYGULAMA ÖRNEKLERİ**

Bu bölümde Sıfır Yapılandırmalı Ağ Oluşturma teknolojisinin son kullanıcılar için sağladığı faydaları ve kullanım kolaylıklarını daha iyi anlayabilmek için teknolojinin uygulandığı ve uygulanmadığı iki farklı cihaza ait yapılandırmalara örnek olarak yer verilmiştir. İlk olarak, Sıfır Yapılandırmalı Ağ Oluşturma teknolojisinin uygulanmadığı standart bir IP kameraya ait kurulum aşaması adım adım incelenmiştir. Bu incelemeden sonra ise Bulut ile bağlantı kurabilen ve Sıfır Yapılandırmalı Ağ Oluşturma teknolojisinin uygulandığı Bulut kameraya ait kurulum aşaması ayrıntılı bir biçimde ele alınmıştır.

#### **4.1. Sıfır Yapılandırmasız Ağ Oluşturma Uygulama Örneği - IP Kamera**

IP Kamera, 'Internet Protocol Kamera' anlamında bir açılıma sahiptir. Kaydettiği görüntüleri dijital bilgiye çevirmekte ve bulunduğu ağda ya da bulunduğu ağ dışında internet üzerinden yetkili kişilerin erişimine olanak sağlamaktadır [60]. Standart IP tabanlı bilgisayar ağ kablolaması üzerinde çalışan IP kamera sistemleri Şekil 4.1.'de gösterildiği üzere kablolu ya da kablosuz IP kamera, switch (ağ anahtarı), video kayıt sunucusu ve izleme bilgisayarı, video kayıt yazılımı ve IP kamera yönetim yazılımı ile video veri depolama disk ünitesinden oluşmaktadır [61]. Sistem, Router (yönlendirici) ile Modeme bağlanıp gerekli port ayarları ve IP ayarları yapıldıktan sonra internet üzerinden de erişime açık olmaktadır.

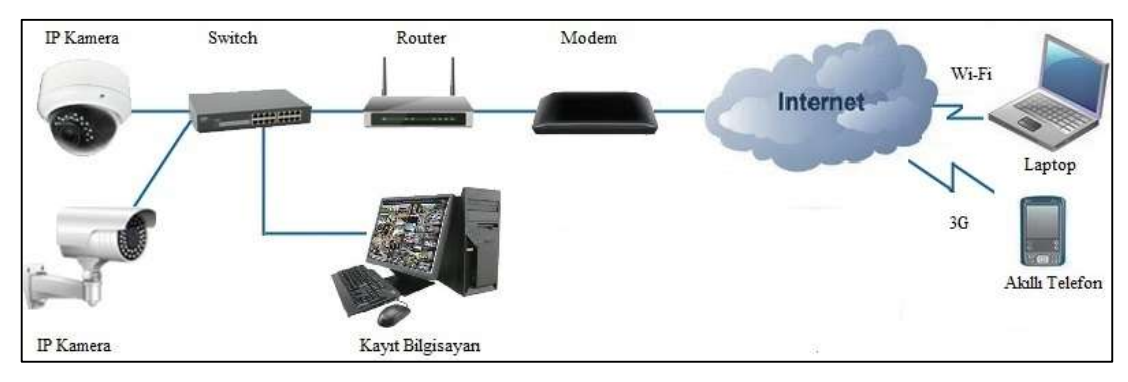

Şekil 4.1. IP kamera sistemi.

IP Kameraların bünyesinde bir Web Server bulunmaktadır. Kameralar mevcut ağda sabit veya otomatik olarak atanacak bir IP numarasına ihtiyaç duymaktadırlar. IP ataması ise kameraların çalışması için gerekli olan ve montajdan önce yapılması gereken ilk işlemdir.

Genelde kameralar sabit bir IP adresine sahiptir. Bazı durumlarda ise DHCP özelliği aktif ise kamera ağa bağlandığında boş bir IP bularak kendine bu IP adresini atayabilir. Kamera kurulum CD'sinde yer alan IP bulucu program ile Şekil 4.2.'de görüldüğü gibi kamera IP adresi tespit edilmelidir[62]. Kameranın IP adresi sabit ise, modemin IP adresi gateaway(ağ geçidi) olarak kullanılarak mevcut ağa uygun hale getirilmelidir. DHCP özelliği aktif ise yine ağa uygun bir şekilde IP adresi sabitlenmelidir. Sabitlenmezse kamera enerjisinin kesilip geri gelmesi durumunda ya da switch (ağ anahtarı) kapanıp açılırsa kameranın IP adresi değişecektir.

| <b>EM IP Camera Tool</b> |                      | ×<br>÷<br>$\Rightarrow$ |
|--------------------------|----------------------|-------------------------|
| Anonynous                | Http://192.168.2.104 |                         |
|                          |                      |                         |
|                          |                      |                         |
|                          |                      |                         |
|                          |                      |                         |
|                          |                      |                         |
|                          |                      |                         |
|                          |                      |                         |

Şekil 4.2. IP Kameraya ait IP adresinin tespit edilmesi.

Kameranın IP adresi sabitlendiği zaman şöyle bir yapı oluşur;

- Kamera IP : 192.168.2.104
- gateaway olarak modem IP: 192.168.2.1
- port numarası: 2022

Bu aşamadan sonra modem ayarları için modemin IP adresi internet tarayıcısına yazılır, açılan ekranda kullanıcı adı ve şifre girilerek modemin arayüzüne erişim sağlanır. Modemin kullanım klavuzundan modem IP adresi, kullanıcı adı ve şifre bilgileri öğrenilebilmektedir. Şekil 4.3.'de gösterildiği gibi modemin port yönlendirmesi etkin değil ise kamera sistemine atanan adres ve port numarası listeye eklenerek etkin hale getirilir. Modem ayarları kaydedilerek yeniden başlatılır [63].

| yönvereceğin aygıtın local ip adresini yazın |                        |                            | açılacak portu yazın |                          |       |   | <i><b>isaretleyin</b></i> |
|----------------------------------------------|------------------------|----------------------------|----------------------|--------------------------|-------|---|---------------------------|
| Uygulama                                     | <b>Hedef IP Adresi</b> | Protokol Tipi              | <b>WANPortlari</b>   | <b>Hedef LAN Portlan</b> | Etkin |   |                           |
| radmin                                       | 192.168.2.2            | TCP&UDP V                  | 4899                 | 4899                     | ⊽     |   |                           |
|                                              |                        | TCP&UDP V                  |                      |                          |       |   |                           |
|                                              |                        | TCP&UDP v                  |                      |                          | о     | □ |                           |
|                                              |                        | TCP&UDP >                  |                      |                          | α     | о |                           |
|                                              |                        | TCP&UDP v                  |                      |                          | о     | ö |                           |
|                                              |                        | TCP&UDP V                  |                      |                          | □     | о |                           |
|                                              |                        | TCP&UDP Y                  |                      |                          | о     | Ö |                           |
|                                              |                        | TCP&UDP >                  |                      |                          | ā     |   |                           |
|                                              |                        | <b>TCP</b><br>$\checkmark$ |                      |                          | □     | п | tuşuna basın.             |
|                                              |                        | TCP<br>×                   |                      |                          | □     | O |                           |
|                                              |                        |                            |                      |                          |       | ο | ve son olarakta kaydet    |

Şekil 4.3. Modemde IP kamera adresinin eklenmesi ve port açılması.

Modem yeniden başlatıldığında kamera yerel ağdan izlenmeye hazır olacaktır. İnternet tarayıcısının adres satırına [http://192.168.2.104:2022](http://192.168.2.104:2022/) yazıldığında ekranda ilk olarak bir kereye mahsus activex denetimi uyarısı görülecektir. Activex uyarısı kabul edildikten sonra IP kamera arayüzü yüklenecektir. IP kamera ile ilgili şifreleme, görüntü kalitesi, ses ayarı gibi detaylı ayarlar bu arayüzden yapılabilmektedir.

Ancak bilgisayarınızın güvenlik ayarları ActiveX yüklenmesine izin vermeyebilir. Bu durumda Internet Explorer'ı açmanız ve Şekil 4.4.'de gösterildiği gibi Araçlar menüsünden önce 1 numaralı Güvenlik sekmesini, sonra 2 numaralı ActiveX Filtreleme sekmesini tıklamanız ve 3 numaradaki gibi aktif hale getirmeniz gerekmektedir. En son CTRL ve F5 tuşlarına basarak sayfa yenilemesi yapılmalıdır.

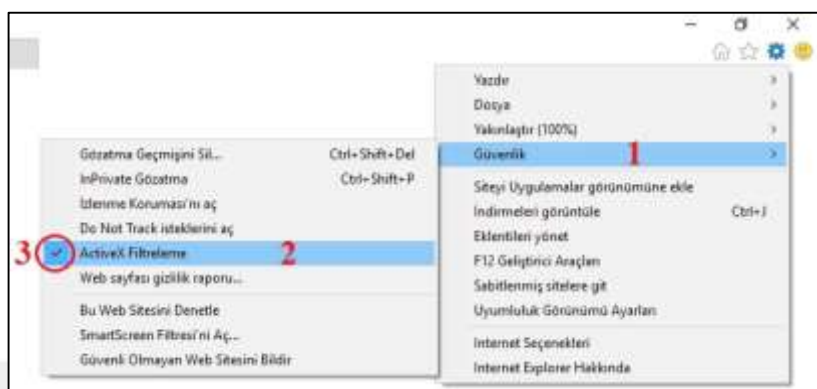

Şekil 4.4. İnternet Explorer ayarlarından ActiveX filtrelemenin aktif hale getirilmesi.

Sayfayı yeniledikten sonra adres sekmesinin sağ üst köşesinde Şekil 4.5.'de 4 numara ile gösterilen ikon belirmektedir. Bu ikona tıklandığında Şekil 4.5.'de gösterildiği gibi açılan sekmede 5 numara ile gösterilmekte olan ActiveX Filtrelemeyi Kapat butonuna basarak işlem tamamlanmaktadır. Yani ActiveX içeriğinin yüklenmesi için izin verilmiş olmaktadır.

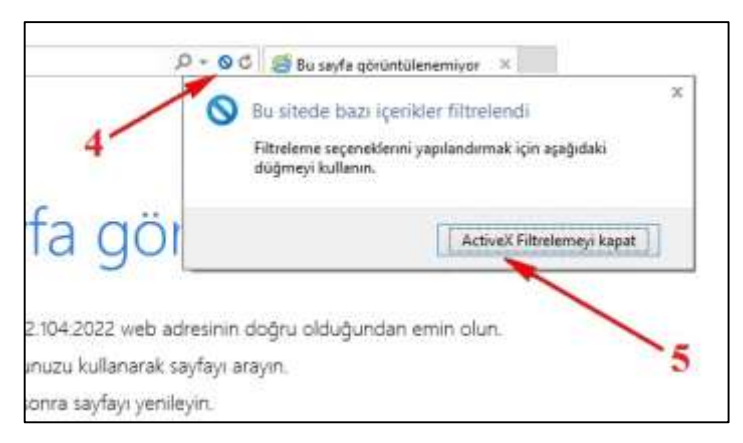

Şekil 4.5. ActiveX içeriğinin yüklenmesi için izin verilmesi.

ActiveX ayarları da tamamlandığında IP kamera ile ilgili görüntü alma ve kamera ayarlarını değiştirme gibi işlemler yerel ağdan yapılabilmektedir.

IP kameraların o andaki görüntülerine ya da kaydettiği eski verilerine yerel ağ dışından da yani internet erişimi olan başka bir ortamdan da erişim yapabilmek için modemde birkaç ayar daha yapmak gereklidir. Bu ayarlamalar için ilk olarak modemin dış IP numarası bulunmalıdır.

Modemin dış IP numarası eğer sabit bir IP adresi değilse bu adres modem her kapanıp açıldığında değişecek ve IP kameraya dış ortamdan erişilemeyecektir. Bu nedenle IP kameraya dışarıdan erişim için sabit IP adresi gerekmektedir. İnternet servis sağlayıcılardan alınabilecek sabit IP adresi yerel ağdaki iç IP adresinden farklı olarak 195.174.120.130 gibi bir değer alacaktır.

Kullanıcı sabit bir IP adresine sahip olduktan sonra sabit IP adresi ve yönlendirme için kullanılacak port numarası ile kameraya dışarıdan erişim sağlayabilecektir. Sabit IP adresi ve port numarası internet tarayıcının adres satırına http://195.174.120.130:2022 şeklinde yazılarak kameraya dış ortamdan da erişim sağlanabilmektedir. Bu durumda IP kameraya iç ve dış ortamdan erişim Şekil 4.6.' daki gibi olmaktadır. Eğer sistemde birden fazla kamera bulunuyorsa, bu işlem yerel ağda bulunan her bir kamera için ayrı ayrı yapılmalıdır.

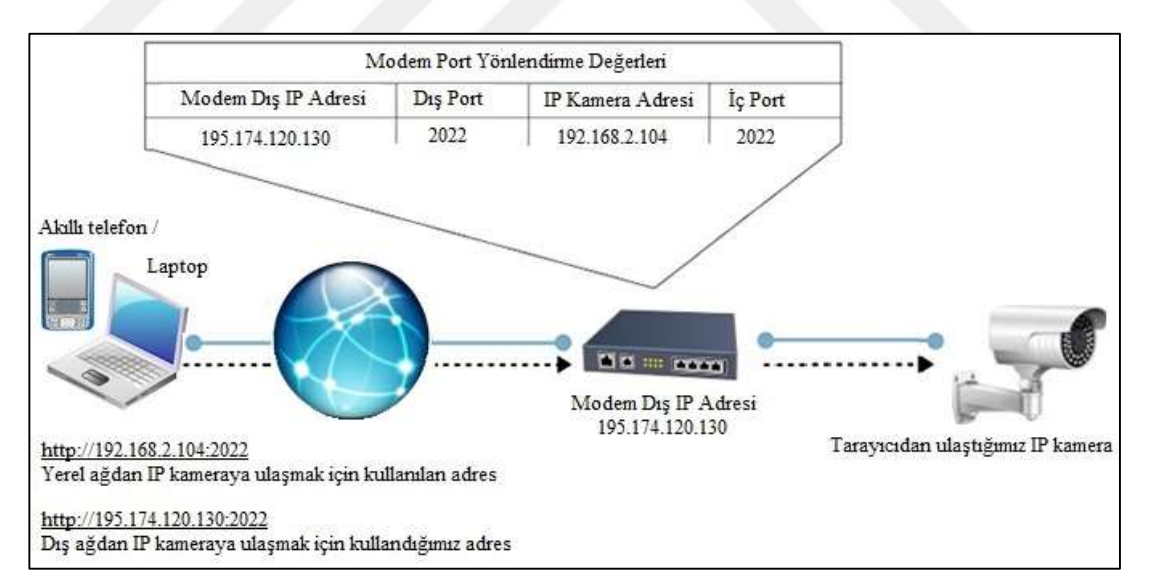

Şekil 4.6. IP kameraya iç ve dış ortamdan erişim modeli.

IP kamera montajı, ancak dış ağ ve yerel ağ için gerekli ayarlar tamamlandıktan sonra yapılabilmektedir. IP kamera sistemi ağ alt yapısı ile çalıştığından dolayı montaj için gerekli kablolama da çok önemlidir.

Yüksek veri transferi yani yoğun bilgi hareketliliği için yüksek kapasiteli switch (ağ anahtarı) ve yüksek kapasiteli Cat6 ağ kablosu kullanılması gerekmektedir. Cat6 kablo ile 150 metreye kadar mesafede kamera çalıştırılabilmektedir. Daha uzun mesafeler için alt yapı fiber optik sistem olarak oluşturulmalıdır.

IP kamera beslemesi için kamera yanına ekstra bir besleme kablosu çekilmelidir. Ya da POE (Power Over Ethernet) desteği bulunan IP kamera ve POE desteği bulunan switch (ağ anahtarı) tercih edilmesi gerekmektedir. Eğer kamerada POE desteği varsa ağ kablosu üzerinden veri yanında güç de iletilebilmektedir [64]. Ancak uzun mesafelerde kameraların altlarına takılacak adaptör ile de güç sağlanabilmektedir. Ağ kablosunun sorun olacağı yerlerde eğer adaptörü bağlayabilecek bir elektrik prizi bulunuyorsa Wi-Fi destekli IP kamera da kullanılabilmektedir. Ancak böyle bir durumda da ortam koşulları dikkatlice belirlenip kablosuz veri aktarımının elverişli olup olmadığının doğru tespit edilmesi gerekmektedir.

Hem kablolu hem de kablosuz IP kameralar için kurulacak olan sistemde veri transferi için gerekli ağ alt yapısı büyük önem taşımaktadır. Bu nedenle sistemin kurulacağı bölgede İnternet Servis Sağlayıcı firmaların verdiği hizmetler arasında yüksek hızda veri transferi için altyapı desteği de olması gerekmektedir [65].

Dış ve yerel ağ ayarları tamamlanarak montajı yapılan IP kamera için bir sonraki adım kamera kayıtlarını içermektedir. IP kameraya ait video kayıtları kişisel bilgisayarda bir IP kamera izleme programı yardımıyla izlenebileceği gibi NVR (Ağ video kaydedici) kullanılarak da izlenebilmektedir.

Kayıt izleme için IP kamera programı kullanılacak ise ilk olarak program bilgisayara kurulmalı ve IP kameranın adresi arattırma seçeneği ile ya da el ile yazarak programa eklenmelidir. Programın ayarlarından kaydın tutulacağı harddisk alanı belirlenmelidir. Bazı programlarda 'otomatik kayıt' seçeneği de bulunmaktadır. Bu seçenek aktif hale getirilerek IP kameranın otomatik olarak kayıt tutması sağlanabilmektedir. IP kamera programının kayıt tutabilmesi için programın kurulu olduğu bilgisayarın sürekli çalışıyor olması gerekmektedir.

Ağdaki mevcut bilgisayarın IP kamera kaydı ve izlemesi için kullanılması uzun vadede sıkıntılara yol açabileceğinden kayıt ve izleme için sürekli çalışan ayrı bir bilgisayar kullanılması daha doğru bulunmaktadır. Ayrıca IP kameralarda uzun süreli kayıt ve canlı yayın izleme için NVR (video server) gerekmektedir. NVR kayıt cihazının kullanılacağı durumlarda Şekil 4.7.'de görüldüğü üzere ilk olarak cihazın ağ ayarlarından mevcut yerel ağa uygun bir biçimde IP adresi ayarlanmalıdır [66].

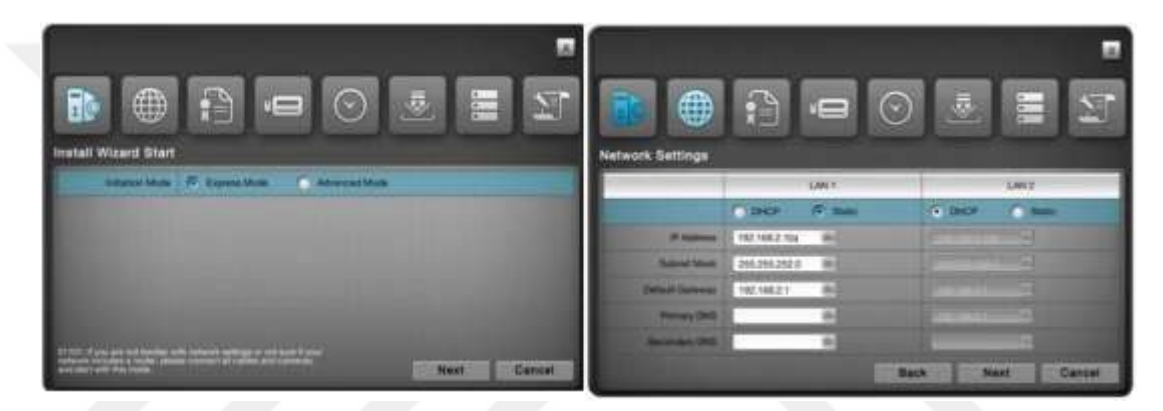

Sekil 4.7. Zavio NVR cihazı kurulum ekranı[66].

IP adresi ayarlandıktan sonra Şekil 4.8.'de de gösterildiği gibi menüde kamera bölümünden otomatik aratarak ya da manuel olarak kameraya ait IP adresi, kullanıcı adı ve şifre bilgisi eklenmelidir. Burada otomatik ekleme tercih edildiği durumlarda kayıt cihazı IP kameraya ait kullanıcı adı ve şifre bilgisini default değer olarak 'admin' atarsa ve kameraya ait kullanıcı adı ve şifre bilgisi farklı ise sistemde sorun yaşanabilmektedir. Bu nedenle kameraya ait kullanıcı adı ve şifre bilgisine dikkat edilmelidir. Sistemde birden fazla kamera olması durumunda bu işlem her kamera için ayrı ayrı yapılmalıdır.

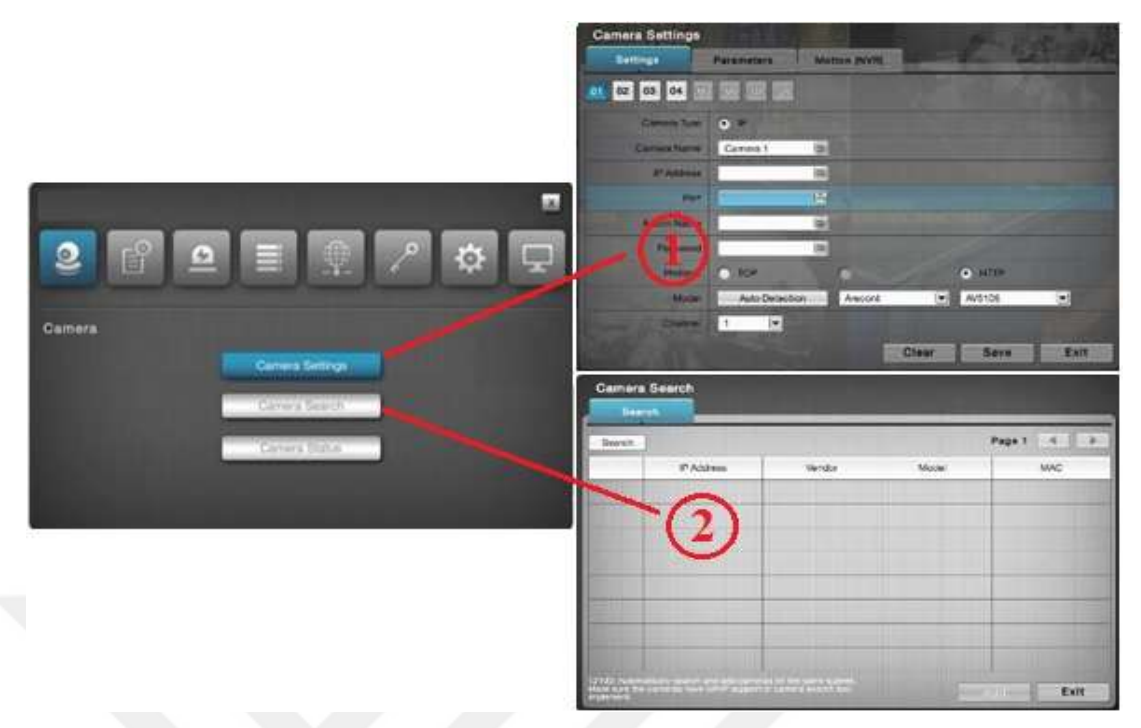

Şekil 4.8. NVR cihazına IP kameranın tanıtılması[66].

Kamera NVR cihazına doğru biçimde tanıtıldığında şekilde görüldüğü gibi görüntü programda belirecektir. İsteğe bağlı olarak kamera kayıtları harekete duyarlı hale getirilebilmektedir. Görüntü elde edildikten sonra yapılacak diğer ayarlar kullanıcıların isteğine bağlı değişiklik gösterebilmektedir.

IP kamera sistemlerinde kısa süreli kayıt ihtiyacı için IP kameraya takılacak sd kartlar da yeterli olabilmektedir. SD kartlar; kart boyutu, kayıt kalitesi ve saniye kare değerlerine göre 7 ile 30 gün arasında kayıt yapabilmektedir.

Yerel ağ dışında cep telefonundan browser (tarayıcı) aracılığıyla ya da kamera sistemine uygun cep telefonu programı kullanılarak da IP kamera sistemi izlenebilmektedir. Cep telefonunda tarayıcı üzerinden güvenlik kamerası izleyebilmek için öncelikle mobil cihazda güvenlik kamerasını izleyebilmek için uyumlu tarayıcı kullanılmalıdır. Son sürüm tarayıcılar genellikle güvenlik kamerası sistemlerine tam uyum sağlayabilmektedir. Fakat eski sürüm bir tarayıcı kullanılacaksa, tarayıcı ayarlarından ActiveX Denetimine izin verilmelidir. Bu ayarlardan sonra güvenlik kamerası sistemine ait dış IP adresi ve port numarası, tarayıcının adres satırına http://195.174.120.130:2022 şeklinde yazıldıktan sonra kameraya ait şifre ile giriş yapılarak cep telefonundan IP kamera izlenebilmektedir.

IP kamera akıllı bir cihaz (cep telefonu, tablet vb.) üzerinden de izlenebilmektedir. Bu durumda, cep telefonu kamera izleme programı uygulamaları kullanmak gerekmektedir. Cep telefonu ve tablet gibi akıllı cihazlar için üretilmiş bu uygulamalar, güvenlik kamerası izlenmesini daha kolay ve işlevsel hale getirmektedir. Akıllı cihazlarda yüklü bulunan işletim sistemlerine (IOS, Android, Windows, Nokia) göre değişiklik gösteren güvenlik kamerası cep telefonu programları, sanal mağazalar (AppStore, Google Play, Windows Phone, Nokia Ovi) üzerinden yüklenebilmektedir.

Eğer IP kamera NVR cihazına bağlı ise bu durumda NVR cihazına ait izleme programı kurulmalıdır. Bağlı değil ise IP kameraya ait kamera izleme programı kurulmalıdır. Telefona kurulan programın cihaz ekleme bölümüne QR kod okuyucu ile IP kameranın altında bulunan QR kodu okutularak IP kamera programa eklenebilmektedir. Kamera kaydı tamamlandığında hemen izlemeye başlanabilmektedir.

#### **4.2. Sıfır Yapılandırmalı Ağ Oluşturma Uygulama Örneği-Bulut Kamera**

TP-Link firması IoT prensipleriyle çalışan ve Bulut bağlantısına olanak sağlayan kamerası NC200'ü 2015 yılında hizmete sundu. Kullanıcı dostu arayüzü ve IoT prensibiyle Bulut bağlantısına izin verecek şekilde tasarlanmış olan kamerada birçok ağ protokolü(TCP/IP, DHCP, PPPoE, ARP, ICMP, FTP, SMTP, DNS, NTP, HTTP, HTTPS, TCP, UDP) ile birlikte sıfır yapılandırmalı ağ oluşturma teknolojilerinden UPnP ve Bonjour protokolleri de desteklenmektedir.

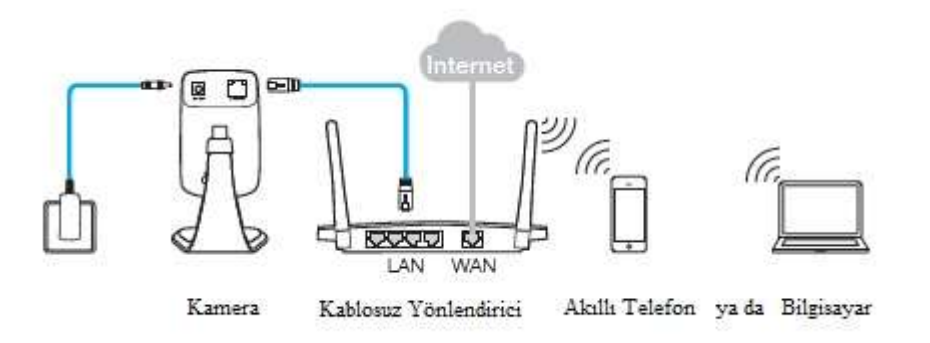

Şekil 4.9. Bulut kamera ile akıllı telefon ya da bilgisayar bağlantı şeması[69].

Kamera ile bağlantı Şekil 4.9.'da da gösterildiği gibi hem akıllı telefon hem de bilgisayar aracılığı ile basit bir biçimde yapılabilmektedir. Akıllı telefon ile kurulum için "tpCamera app" uygulaması, bilgisayar ile kurulum için "kurulum sihirbazı" kullanılmaktadır. Hem uygulama hem de sihirbaz, son kullanıcının fazla teknik bilgi sahibi olmadan sadece basit yönergeleri takip ederek hızlı ve sorunsuzca kurulum yapmasına olanak sağlayacak sadelikte tasarlanmıştır [69].

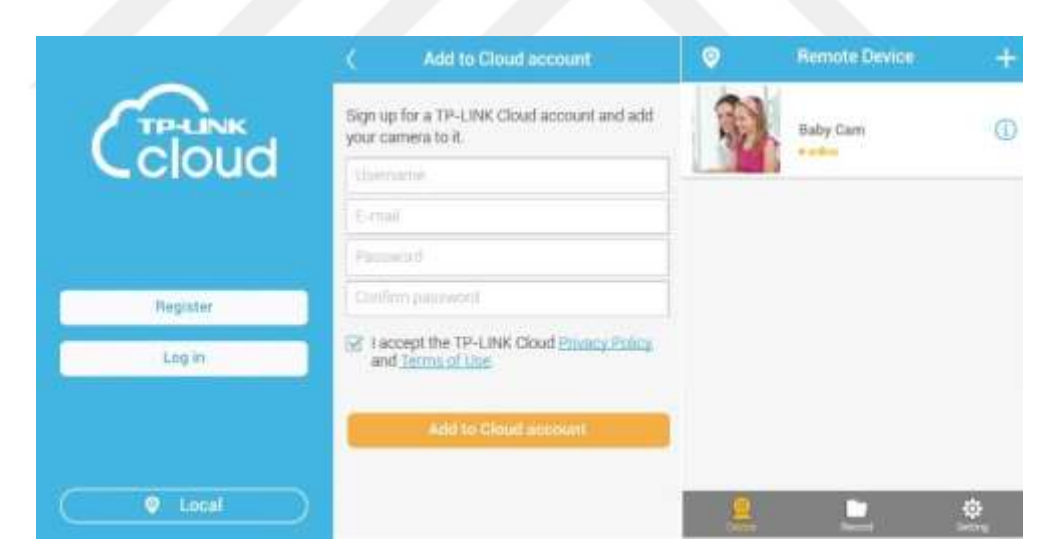

Şekil 4.10. TP-Link Bulut hizmetinin Akıllı telefon uygulamasının ekran görüntüleri[69].

Akıllı telefon ile kurulum yapabilmek için Apple Store ya da Google Play üzerinden "tpCamera app" uygulaması indirilerek akıllı telefona kurulması gerekmektedir. Kurulum tamamlandıktan sonra uygulama açıldığında kullanıcının karşısına ilk olarak Şekil 4.10.'da gösterilen 'Register (Kayıt)' ekranı çıkacaktır. Kullanıcı yönergeleri takip ederek Kullanıcı adı, e-posta ve şifre bilgileri ile kaydını doğru bir biçimde

tamamlarsa ekranında 'Remote Device (Uzak Cihaz)' olarak kendi kamerasını görmesi gerekmektedir. Kendi cihazını gördüğünde kurulum tamamlanmış ve kamera aktif çalışmaya başlamıştır [69].

Bilgisayar ile bağlantı için ise kullanıcı, firmanın bulut hizmeti web sayfasından 'Kurulum Sihirbazı' indirmesi ve bu sihirbazda belirtilen yönergeleri takip ederek kurulumu tamamlaması gerekmektedir. Yine telefon uygulamasında olduğu gibi Kullanıcı adı, E-posta adresi ve parola bilgisi ile mevcut kaydı varsa Bulut hizmetine giriş yapması ve kamerayı mevcut hizmete eklemesi gerekmektedir. Eğer Bulut hizmeti için bir kaydı yoksa yeni bir kayıt oluşturması ve sonra cihazını eklemesi gerekmektedir [69].

Kurulum aşamasından da anlaşılacağı gibi sistem kullanıcının Şekil 4.11.'de gösterildiği gibi sadece birkaç şahsi bilgi eklemesiyle, başka herhangi bir teknik bilgiye ya da teknik desteğe ihtiyaç duymadan hızlıca kendi kendine yapılanma özelliğini taşımaktadır.

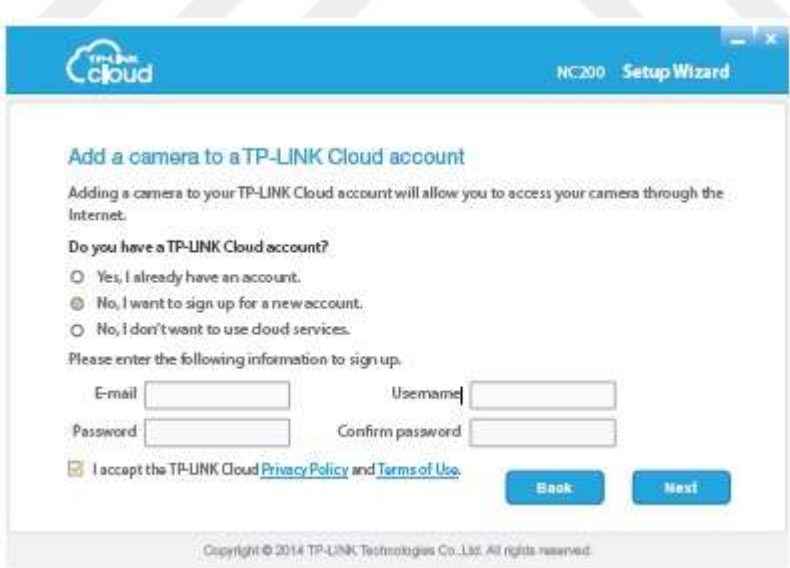

Şekil 4.11. TP-Link Bulut Hizmetine bilgisayardan kurulum sihirbazı ile kayıt oluşturma ekranı[69].

Kurulum doğru bir şekilde tamamlandığında Şekil 4.12.'de gösterilen ekran görüntüsünde kullanıcı kendi kamerasına ait ekran görüntüsünü görebilmektedir [69].

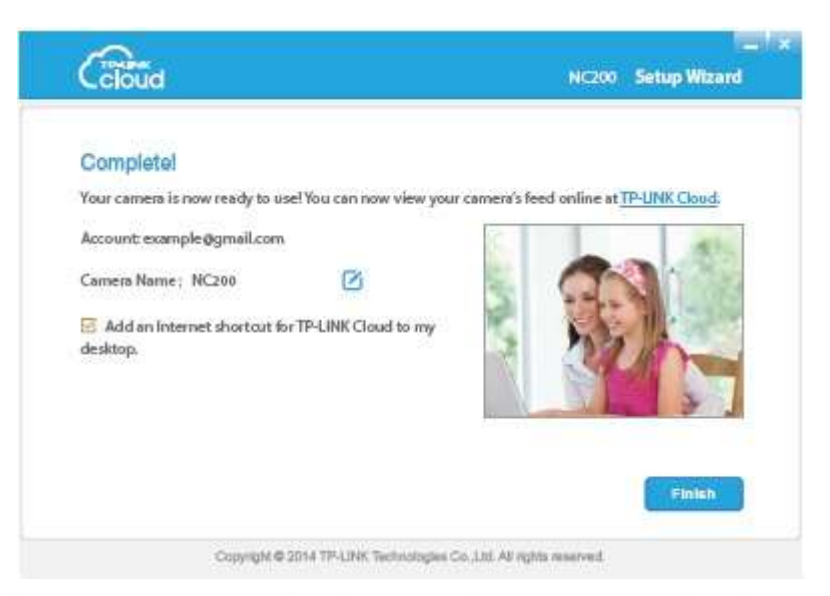

Şekil 4.12. Kurulum sihirbazıyla doğru bağlantı yapıldığında ekran görüntüsü[69].

Akıllı telefon ya da bilgisayar ile gerekli kurulum yapıldıktan sonra kullanıcı arayüzü ile kamera ayarlarına ulaşılabilmektedir. Kameranın varsayılan ayarları mevcut ağa ve internet ağına otomatik bağlanmayı sağlayacak şekilde aktiftir.

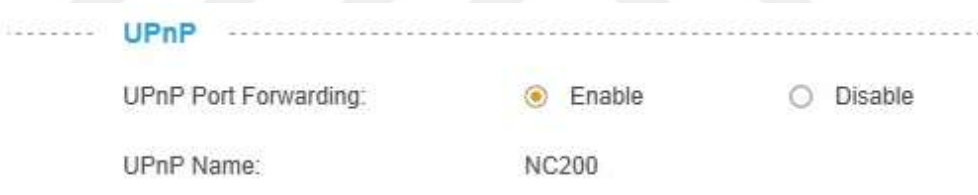

Şekil 4.13. Kullanıcı arayüzünde UPnP ekranı[68].

NC200 Bulut kameranın varsayılan ayarlarında UPnP etkindir. Bu sayede kamera dinamik olarak bir ağa katılabilmektedir ve otomatik bir IP adresi alabilmektedir. UPnP desteği sayesinde de Bulut kamera, artık kullanılmayacağı zaman ağı otomatik olarak sorunsuzca bırakabilmektedir [68].

Kamerada UPnP varsayılan olarak etkindir ancak kullanıcı bu fonksiyonu kullanmak istemediğinde akıllı telefonundan ya da bilgisayarından kameranın ağ ayarlarına ulaşarak Şekil 4.13.'de gösterilen ekrandan sadece devre dışı bırak seçeneğini işaretlemesi yeterli olmaktadır. Şekil 4.13.'de görülen ekran görüntüsüne gore;

UPnP Port Forwarding: Bu işlev etkinleştirildiğinde ağda bulunan yönlendirici UPnP destekliyorsa, kameralar ve yönlendirici birbirleriyle iletişim kurar böylece yönlendirici hangi portun hangi kamera tarafından kullanıldığını bilir.

UPnP Adı: Kamera adını görüntülemektedir.

UPnP fonksiyonu kameraya ağ cihazları tarafından sorunsuzca keşfedilebilme olanağı sağlamaktadır. Ayrıca veri paylaşımı, iletişim ve eğlence için işlevsel ağ hizmetlerini de kurmaktadır [68].

NC200 Bulut Kamera ağa bağlandığı anda sıfır yapılandırmalı ağ oluşturma teknolojisinin en bilinen protokolü Bonjour, IP ağındaki hizmetlerin, cihazların ve bilgisayarların otomatik keşfine olanak sağlamaktadır. Bonjour mimarisinde kullanılan endüstri standardındaki IP protokolleri ile DNS sunucu ayarlamasına ve IP adresi girişine ihtiyaç duyulmadan ağdaki cihazlar otomatik olarak diğerlerini keşfedebilmektedir [67,68].

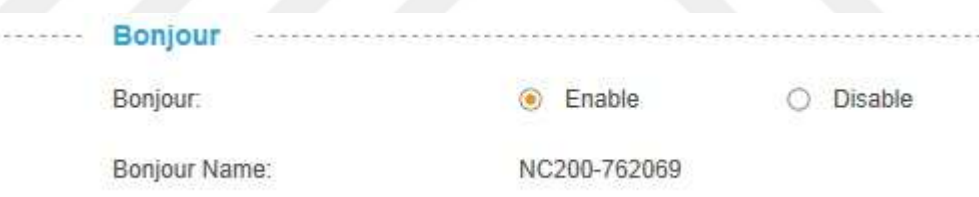

Şekil 4.14. Kullanıcı arayüzünde Bonjour ekranı[68].

UPnP'de olduğu gibi kullanıcı istediği zaman kamera arayüzünden ağ ayarlarına ulaşabilmektedir. Şekil 4.14.'de gösterilen ayarlarda değişiklik yapabilmektedir. Şekil 4.14.'de yer alan ekran görüntüsüne gore;

Bonjour: Bonjour hizmetini etkinleştirmek veya devre dışı bırakmak için kullanılmaktadır.

Bonjour Adı: Bonjour adını görüntüler. Varsayılan ayarlarında belirtilen ad bu modelin adı ile kameranın MAC adresinin son altı karakteri bir arada kullanılarak oluşturulmaktadır.

Kameranın kablosuz internet erişimini sağlayabilmesi için varsayılan ayarlarında kablosuz bağlantı etkindir. Böylece kullanıcıya ait ağ seçildiğinde kullanıcının sadece internet bağlantısı için gerekli ağ parolasını kamera ayarlarına erişebildiği akıllı telefon ya da bilgisayar ekranında gerekli yere girmesi yeterli olmaktadır [68].

NC200 Bulut Kamera yine TP-LINK tarafından sunulan Bulut hizmeti ile internet üzerinden zaman ve her yerde görülebilir bir kamera özelliği kazanmaktadır. Bunun içinde kameranın internet bağlantısı oluştuğunda kullanıcı yine kameraya bağlandığı arayüzden gerekli işlemleri kolaylıkla yapabilmektedir.

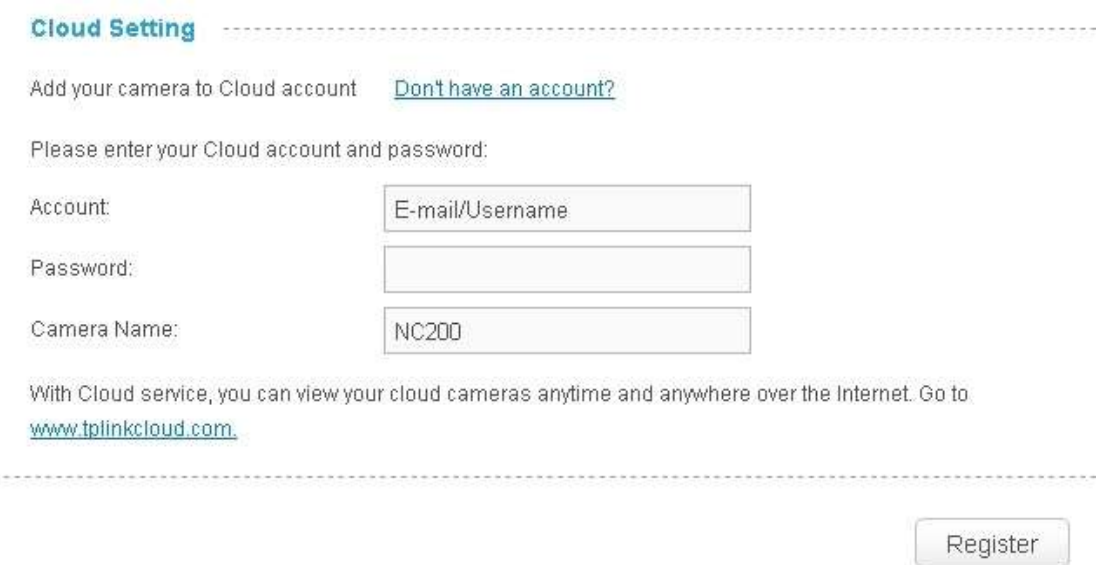

Şekil 4.15. Kullanıcı arayüzünde Bulut hizmet bağlantısı ekranı[68].

NC200 Bulut Kamera'nın Şekil 4.15.'de görülen arayüz sayfasında, eğer kullanıcının bir TP-LINK Bulut hesabı varsa; kullanıcı mevcut kullanıcı adı ve parolası ile varolan TP-LINK Bulut hesabına kamera ekleyebilmektedir. Eğer bir hesabı yoksa bu sayfadan Bulut hizmeti sayfasına yönlendirilerek bir TP-LINK Bulut hesabı için kaydolabilmektedir. Kaydını tamamladıktan sonra yine aynı sayfadan kamerasını ekleyebilmektedir [68].

TP-LINK NC200 Bulut Kamera, kullanıcılar nerede olursa olsun, ev ya da iş yerine ücretsiz canlı yayın akışı ve uzaktan izleme ile bağlı kalmayı kolaylaştıran, bulut tabanlı Wi-Fi video izleme cihazıdır.

# **BÖLÜM 5. TARTIŞMA VE SONUÇ**

Bir önceki bölümde detaylı açıklaması yapılmış olan IP kamera sisteminde, sistem aktif hale gelene kadar dikkat edilmesi gereken birçok önemli adım bulunmaktadır. Bu adımlar sırasıyla;

- a. Yoğun veri akışına uygun internet bağlantı hızı
- b. Bağlantı hızına ve veri aktarımına uygun kablolama
- c. Yerel ağın iç ve dış IP adresinin sabitlenmesi
- d. Kişisel bilgisayar ile kamera bağlantısı kurularak IP kameraya ait IP ayarlarının yapılandırılması
- e. Kamera sisteminin yerel ağdan izlenmesi için modem iç port ayarı yapılması
- f. Kamera sisteminin dış ağdan izlenmesi için modem dış port ayarı yapılması
- g. Kamera montajının doğru yapılması
- h. Kamera sisteminin kayıt alanının belirlenmesi
- i. Kamera üzerinden kayıt için gerekli kart tanımlamasının yapılması
- j. Kayıt cihazı kullanılacaksa cihazın kurulumu ve yapılandırılması
- k. Kayıt ve izleme için sürekli çalışacak özel bir bilgisayar ayarlanması

Yine bir önceki bölümde detaylı açıklaması yapılmış olan Bulut Kamera sisteminin aktif hale gelmesi için gerekli adımlar ise;

- a. Video sıkıştırma özelliği ile videoları en az bant genişliği kullanarak kaydedip göndermektedir ve bağlantı hızını arttırmak gerekmemektedir.
- b. Bağlı olduğu kablosuz ağ sinyalini yenilediği ve alanı arttırdığı için ekstra bağlantı hızına ve buna bağlı ekstra kablolama gerekmemektedir.
- c. Sıfır yapılandırmalı ağ oluşturma teknolojisini kullanarak yerel ağa uygun bir biçimde kendi ağ yapılandırmasını yapmaktadır. Kullanıcı müdahelesi gerekmemektedir.
- d. Kayıt alanı Bulutta yer aldığı için kameraya SD kart ilave etmek, NVR kayıt cihazı kullanmak, kişisel bilgisayarda alan oluşturmak ya da sadece kayıt için özel bir bilgisayar gerekmemektedir.
- e. Kayıtlar Bulut ortamından izlendiği için modemde port açmak gerekmemektedir.

Bulut kamera en önemli özelliği olan Sıfır Yapılandırmalı Ağ Oluşturma teknolojisi ile kendi kendine tüm yapılandırmasını tamamlamaktadır. Yerel ağ için kullanıcının herhangi bir ayar yapmasına gerek olmamaktadır. Bulut özelliği sayesinde de ekstra bir kayıt alanı oluşturmak gerekmemektedir. Kullanıcının sadece cihaza ait kablolar ile gerekli bağlantıyı yapması ve kullanımı kolay kullanıcı arayüzüne sahip bir programı bilgisayarına ya da akıllı telefonuna kurması yeterli olmaktadır.

Araştırmada yer alan bütün protokollerde de görüldüğü gibi temel amaç yapılandırmanın kendi kendine yapılabileceği, son kullanıcı dostu bir sistem sağlamaktır. Uygulama örneği olarak ele aldığımız IP kamera örneğinde sisteme ait tüm gereksinimlerin son kullanıcı tarafından karşılanması gerekmektedir. Ortamda bulunan mevcut ağa normal bir IP kamera eklenmek istendiğinde hem ekstra maliyetler ortaya çıkmakta hem de mevcut yapıda değişiklikler yapılması gerekmektedir. Son kullanıcı teknik bilgiye sahip değilse ayrıca bir uzmandan da teknik konularda destek almak zorundadır.

Bulut Kamera örneğinde ise kameranın mevcut ağa bağlanması için ekstra bir gereksinim söz konusu olmamaktadır. Sistem hem kendi kendini yapılandırmakta hem de mevcut ağa uyum sağlamaktadır. Dahası bulunduğu noktada mevcut olan kablosuz internet bağlantısında sinyal zayıflığı bulunuyorsa sinyali yenileyerek sisteme destek olmaktadır. Veri transferi esnasında özel sıkıştırma tekniği ile hem veri kalitesini korumakta hem de en az bant genişliğini kullanarak ekstra bağlantı hızına ihtiyaç

duymamaktadır. Son kullanıcının teknik bilgiye sahip olmaması bir sorun oluşturmamakta ve sistem için ekstra maliyete yol açmamaktadır.

Uygulama örneğimizde yer alan Bulut Kamera sisteminde son kullanıcı için kurulum kolaylığı sağlayarak ön plana çıkan protokoller Bonjour ve UPnP, sistemin kendi kendine yapılanmasını sağlamaktadır.

Temel prensip olarak yol gösterici olan Sıfır yapılandırma (Zeroconf) teknolojisi, farklı firmaların farklı ihtiyaçlarına cevap verecek şekilde tasarlanarak değişik protokoller halinde teknoloji dünyasında hizmet vermektedir.

Protokollerin ayrıntılı açıklamalarında ve üçüncü bölümde yer alan Tablo 3.2.'de de belirtildiği gibi protokollerin şu aşamada en zayıf noktaları 'güvenlik' konusudur. Özellikle UPnP için Hizmet keşfi esnasında sadece kimlik doğrulama yöntemi ile güvenlik sağlama çalışmak ciddi bir açık meydana getirmektedir. Anasistem buradaki doğrulama isteğini sahte kimlik bilgileriyle yanıtlayabilir. Bu nedenle güvenlik konusuna daha kapsamlı değinilmesi gerekmektedir.

Her geçen gün bu protokollere yeni özellikler eklenmeye devam etmektedir. Bu özelliklerle protokollerin hizmet verdikleri alanlardaki eksiklikleri giderilmeye çalışılmaktadır. Daha öncesinde aynı hizmet mantığını taşımalarına rağmen protokollerin birbirleriyle uyumları söz konusu değilken yapılan iyileştirmeler neticesinde birbirleriyle uyumlu çalışmaya başlamışlardır.

Günümüzde devam etmekte olan çalışmalarla bu protokollerin buluta açılırken de platform ayrımı yapmadan birbirlerine uyum sağlayabilmeleri hedeflenmiştir. Farklı protokollere sahip ağ bağlantılı cihazların birbirleriyle bulut platformu üzerinde sorunsuz haberleşmesi üzerine çalışmalar devam etmektedir.

Kullanıcı talepleri doğrultusunda yönlenen bu çalışmalarda güvenlik açıkları ve farklı protokolle çalışan cihazların bulutta sorunsuz haberleşmesi güncel konular olarak literatürdeki tazeliğini korumaktadır.

## **KAYNAKLAR**

- [1] Lamont, I., The Kurzweil interview, continued: Portable computing, virtual reality, immortality, and strong vs. narrow Al, Computer World, 2007.
- [2] Ryan, P. S., Merchant, R., Falvey, S., Regulation of the Cloud in India, Journal of Internet Law, 15(4):7, 2011.
- [3] Patel, P., Gupta, S. R., Innovatıve Computıng Usıng Cloud, International Journal Of Computer Science And Applications, 6(2): 284-288, 2013.
- [4] Parkhill, D. F., The Challenge of the Computer Utility, Addison-Wesley Publishing Company, ASIN: B000O121OS, 1996.
- [5] McCarthy, J., The Home Informatıon Termınal / A 1970 Vıew, Computer Science Department, Stanford University, Stanford, CA, 2000.
- [6] Announcing Amazon Elastic Compute Cloud (Amazon EC2) beta, Amazon.com, 2006, Erişim Tarihi: 21.05.2015.
- [7] Rochwerger, B., Breitgand, D., Levy, E., Galis, A., Nagin, K., Llorente, I. M., Montero, R., Wolfsthal, Y., Elmroth, E., Caceres, J., Ben-Yehuda, M., Emmerich, W., Galan, F., The Reservoir model and architecture for open federated cloud computing, IBM Journal of R  $& D, 53(4)$ : 535-545, 2009.
- [8] The IRMOS Project, www.irmosproject.eu., Erişim Tarihi: 25.05.2015.
- [9] Intelligent Service Oriented Network Infrastructure Whitepaper, 1-25, 2009.
- [10] Kyriazis, D., Menychtas, A., Kousiouris, G., Oberle, K., Voith, T., Boniface, M., Oliveros, E., Cucinotta, T., Berger, S., A Real-time Service Oriented Infrastructure, International Conference on Real-Time and Embedded Systems (RTES), GSTF International Journal on Computing, 1(2): 196-208, 2010.
- [12] Launch of IBM Smarter Computing, Erişim Tarihi: 21.05.2015.
- [13] Launch of Oracle Cloud, Erisim Tarihi: 28.05.2015.
- [14] https://www.cs.cmu.edu/~coke/history\_long.txt., The Only Coke Machine on the Internet, Erişim Tarihi: 21.06.2015.
- [15] Weiser, M., The Computer for the 21st Century, Scientific American, 265(3): 94-104, 1991.
- [16] http://www.cl.cam.ac.uk/coffee/qsf/timeline.html., The Story of the Trojan Room Coffee Pot A Timeline, Erişim Tarihi: 15.06.2015.
- [17] Raji, R. S., Smart networks for control, IEEE Spectrum, 31(6): 49-55, 1994.
- [18] Pontin, J., ETC: Bill Joy's Six Webs, In MIT Technology Review, 2005.
- [19] Ashton, K., That 'Internet of Things' Thing, RFID Journal, 1, 2009.
- [20] Guttman, E., Service location protocol: automatic discovery of IP network services, IEEE Internet Computing, 3(4): 71-80, 1999.
- [21] Guttman, E., Kempf, J., Automatic discovery of thin servers: SLP, Jini and the SLP-Jini Bridge, The 25th Annual Conference of the IEEE, 1999.
- [22] Guttman, E., Autoconfiguration for IP networking: enabling local communication, IEEE Internet Computing, 5(3): 81-86, 2001.
- [23] Helal, S., Standarts for service discovery and delivery, IEEE Pervasive Computing, 1(3): 95-100, 2002.
- [24] Cheshıre, S., Multicast DNS, multicastdns.org., Erişim Tarihi:10.05.2015.
- [25] Cheshıre, S., DNS Service Discovery, dns-sd.org., Erişim Tarihi: 10.05.2015.
- [26] Cheshıre, S., Steınberg, D., Zero Configuration Networking The Definitive Guide, O'Reilly &Associates, 1-221, 2005.
- [27] Perianu, R. M., Hartel, P., Scholten, H., A Classification of Service Discovery Protocols, 1-22, 2005.
- [28] Obiltschnig, G., Automatic Configuration and Service Discovery for Networked Smart Devices, Electronica Embedded Conference Munich, 2006.
- [29] Bishaj, B., Comparison of Service Discovery Protocols, Helsinki University of Technology, Seminar on Internetworking, 1-7, 2007.
- [30] Bhattı, A., Choudhary I. A., Service Discovery for Future Mobile Services, Norwegian University of Science and Technology, Yüksek Lisans Tezi, 2010.
- [31] Talal, B. K., Rachıd, M., Service Discovery A Survey and Comparison, International Journal of UbiComp, 4(3): 23-39, 2013.
- [32] Matwankar, S. H., Shinde S. K., Zero Configuration Networking: Automatic Service Discovery and Service Discovery Protocols: sdAvahi, International Journal of Research in Advert Technology, 2(1): 67-77, 2014.
- [33] Cederqvist, R., Björnström, T., Comparison and Implementation of Software Frameworks for Internet of Things, KTH School of Technology and Health, Yüksek Lisans Tezi, 2015.
- [34] Mell, P., Grance, T., The NIST Definition Of Cloud Computing, NIST Special Publication, 800-145, 2011.
- [35] http://www.tubisad.org.tr/tr/library/analizler/bulut\_bilisim\_dosyasi.pdf., Erişim Tarihi: 20.04.2015.
- [36] https://tr.wikipedia.org/wiki/Bulut\_bili%C5%9Fim., Erişim Tarihi: 20.04.2015.
- [37] Eyüpoğlu, Ç., Bulut Bilişim, Geçiş ve Türkiye'deki Mevcut Durum, Karadeniz Teknik Üniversitesi, İşletme, Yüksek Lisans Tezi, 2013.
- [38] Yüksel, H., Bulut Bilişim El Kitabı, 1-29, 2012.
- [39] Okutucu, B. O., Bulut Bilişim Teknolojileri, Okan Üniversitesi, Bilgisayar Mühendisliği, Yüksek Lisans Tezi, 2012.
- [40] Şanlı, O., Bulut Bilişim, Akademik Bilişim Konferansı 2011, 1-14, 2011.
- [41] Kavzoğlu T., Şahin, E. K., Bulut Bilişim Teknolojisi ve Bulut CBS Uygulamaları, IV. Uzaktan Algılama ve Coğrafi Bilgi Sistemleri Sempozyumu, 1-9, 2012.
- [42] Küçüksille, E. U., Özger, F., Genç, S., Mobil Bulut Bilişim ve Geleceği, Akademik Bilişim Konferansı 2013, 1-6, 2013.
- [43] American Federal Trade Commission, Internet of Things, Federal Trade Commission Staff Report, 1-71, 2015.
- [44] https://tr.wikipedia.org/wiki/Nesnelerin\_Internet'i, Erişim Tarihi: 25.04.2015.
- [45] http://www.inspark.com/blog/2014/02/bulut-bilisime-tesvik-yeni-teknolojiuretimini-artiriyor/, ÜNAL, E., Bulut bilişime teşvik, yeni teknoloji üretimini artırıyor, Erişim Tarihi: 20.04.2015.
- [46] http://www.gartner.com/newsroom/id/3165317, Stamford, C., Gartner Says 6.4 Billion Connected "Things" Will Be in Use in 2016, Up 30 Percent From 2015, Erişim Tarihi: 02.02.2016.
- [47] http://www.cisco.com/c/dam/en\_us/about/ac79/docs/re/byod/BYOD\_Horizon s-Global\_TR.pdf, CİSCO Kampanyası, Erişim Tarihi: 10.02.2015.
- [48] https://www.ibm.com/support/knowledgecenter/SSB2MG 4.6.0/com.ibm.ips. doc/concepts/gx\_gv\_zero\_configuration.htm, How Zero Configuration Networking Works, Erişim Tarihi: 15.04.2015.
- [49] http://www.zeroconf.org/., Erişim Tarihi: 15.04.2015.
- [50] https://developer.apple.com/library/mac/documentation/Cocoa/Conceptual/N etServices/Introduction.html., Bonjour Overview, Erişim Tarihi: 15.04.2015.
- [51] https://developer.apple.com/library/mac/documentation/Cocoa/Conceptual/N etServices/Articles/about.html#//apple\_ref/doc/uid/TP40002458-SW1., Bonjour Concepts, Erişim Tarihi: 15.04.2015.
- [52] https://developer.apple.com/library/mac/documentation/Cocoa/Conceptual/N etServices/Articles/NetServicesArchitecture.html#//apple\_ref/doc/uid/200010 74-SW1., Bonjour Operations, Erişim Tarihi: 15.04.2015.
- [53] http://openconnectivity.org/upnp., About UPnP, Erişim Tarihi: 15.04.2016.
- [54] Members of UPnP Forum, UPnP Forum and Specifications Overview, 2007.
- [55] Guttman, E., Perkins, C., Veizades, J., Day, M., Service Location Protocol, Version 2, Network Working Group, 1-54, 1999.
- [56] The Salutation Consortium, Salutation Architecture: Overview, A white paper, 1-11, 1998.
- [57] R ichard, G. G., Service advertisement and discovery: enabling universal device cooperation, IEEE Internet Computing, 4(5): 18-26, 2000.
- [58] Ververidis, C. N., Polyzos, G. C., Service Discovery for Mobile Ad Hoc Networks: A Survey of Issues and Techniques, IEEE Communications Surveys & Tutorials, 10(3): 30-45, 2008.
- [59] Edwards, W. K., Discovery systems in ubiquitous computing, IEEE Pervasive Computing, 5(2): 70-77, 2006.
- [60] Akbal, E., Boyacı, A., Karabatak, G., Büyük Kampüslerde IP Tabanlı Güvenlik Kamera Sistemi Çözümü, Akademik Bilişim '09-IX. Akademik Bilişim Konferansı Bildirileri, 195-198, 2009.
- [61] Çakır,H., Babacan, H.K., Hareketi Algılayan Kamera Destekli Güvenlik Programı, Bilişim Teknolojileri Dergisi, 4(2): 19-24, 2011.
- [62] http://www.elro.eu/uploads/products/manual/C903IP\_Quick\_Installation.pdf., Erişim Tarihi: 01.09.2016.
- [63] http://ridl.cfd.rit.edu/products/manuals/IPCam/IP%20CAM%20%20UM.pdf., Erişim Tarihi: 01.09.2016.
- [64] http://www.karel.com.tr/blog/cctv-guvenlik-kamera-kurulumu-model-veozellikleri-hakkinda-tavsiyeler., Erişim Tarihi: 01.09.2016.
- [65] http://www.karel.com.tr/blog/guvenlik-kamera-sistemi-secerken-bilmemizgereken-7-kriter., Erişim Tarihi: 01.09.2016.
- [66] http://www.zavio.com/downloads/product/94/Zavio%208ch\_16ch%20SNVR %20User%20Manual\_Local.pdf., Erişim Tarihi: 01.09.2016.
- [67] TP-Link NC200 Cloud Camera Datasheet, 1-3.
- [68] TP-Link NC200 Cloud Camera (UN) User Guide, 1-53.
- [69] TP-Link NC200 Cloud Camera Quick Installation Guide, 1-18.

## **ÖZGEÇMİŞ**

Yasemin ÖZBEK, 23.06.1982'de Sakarya'da doğdu. İlk, orta ve lise eğitimini Sakarya'da tamamladı. 2000 yılında Sakarya Anadolu Lisesi'nden mezun oldu. 2000 yılında başladığı Kocaeli Üniversitesi Elektronik ve Haberleşme Mühendisliği Bölümü'nü 2004 yılında bitirdi. 2013 yılında Sakarya Üniversitesi Fen Bilimleri Enstitüsü Bilgisayar ve Bilişim Mühendisliği Bölümü'nde yüksek lisans eğitimine başladı. 2016 yılında Sakarya Ünivesitesi Bilgisayar ve Bilişim Mühendisliği Bölümündeki yüksek lisans eğitimini tamamladı.